**VisuNet Computing Unit**

**TCU1100-\*/TCU1200-\* PCU1100-\*/PCU1200-\***

**Elkhart Lake Processor Series**

**Manual**

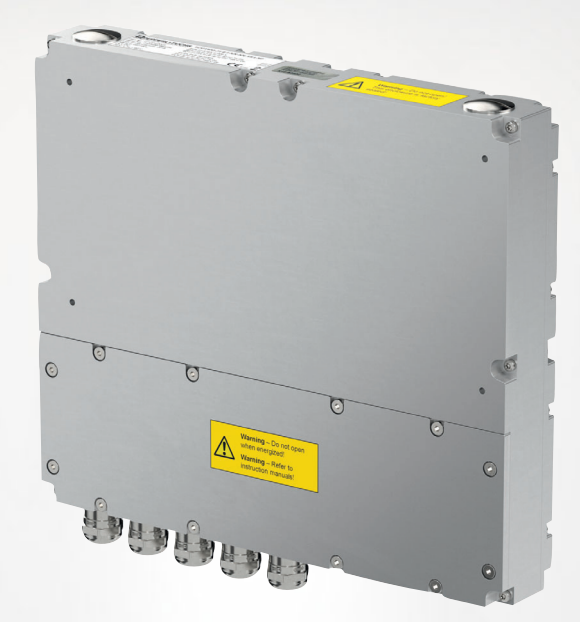

$$
\mathbf{C}\in\langle\mathbb{E}\mathbf{x}\rangle\quad\mathbb{C}\mathbb{D}\mathbb{U}
$$

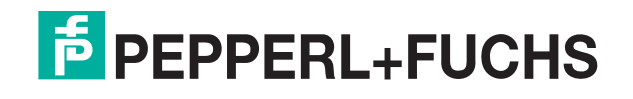

Your automation, our passion.

With regard to the supply of products, the current issue of the following document is applicable: The General Terms of Delivery for Products and Services of the Electrical Industry, published by the Central Association of the Electrical Industry (Zentralverband Elektrotechnik und Elektroindustrie (ZVEI) e.V.) in its most recent version as well as the supplementary clause: "Expanded reservation of proprietorship"

#### **Worldwide**

Pepperl+Fuchs Group Lilienthalstr. 200 68307 Mannheim Germany Phone: +49 621 776 - 0 E-mail: info@de.pepperl-fuchs.com **North American Headquarters** Pepperl+Fuchs Inc. 1600 Enterprise Parkway Twinsburg, Ohio 44087 USA Phone: +1 330 425-3555 E-mail: sales@us.pepperl-fuchs.com **Asia Headquarters** Pepperl+Fuchs Pte. Ltd. P+F Building 18 Ayer Rajah Crescent Singapore 139942 Phone: +65 6779-9091 E-mail: sales@sg.pepperl-fuchs.com

https://www.pepperl-fuchs.com

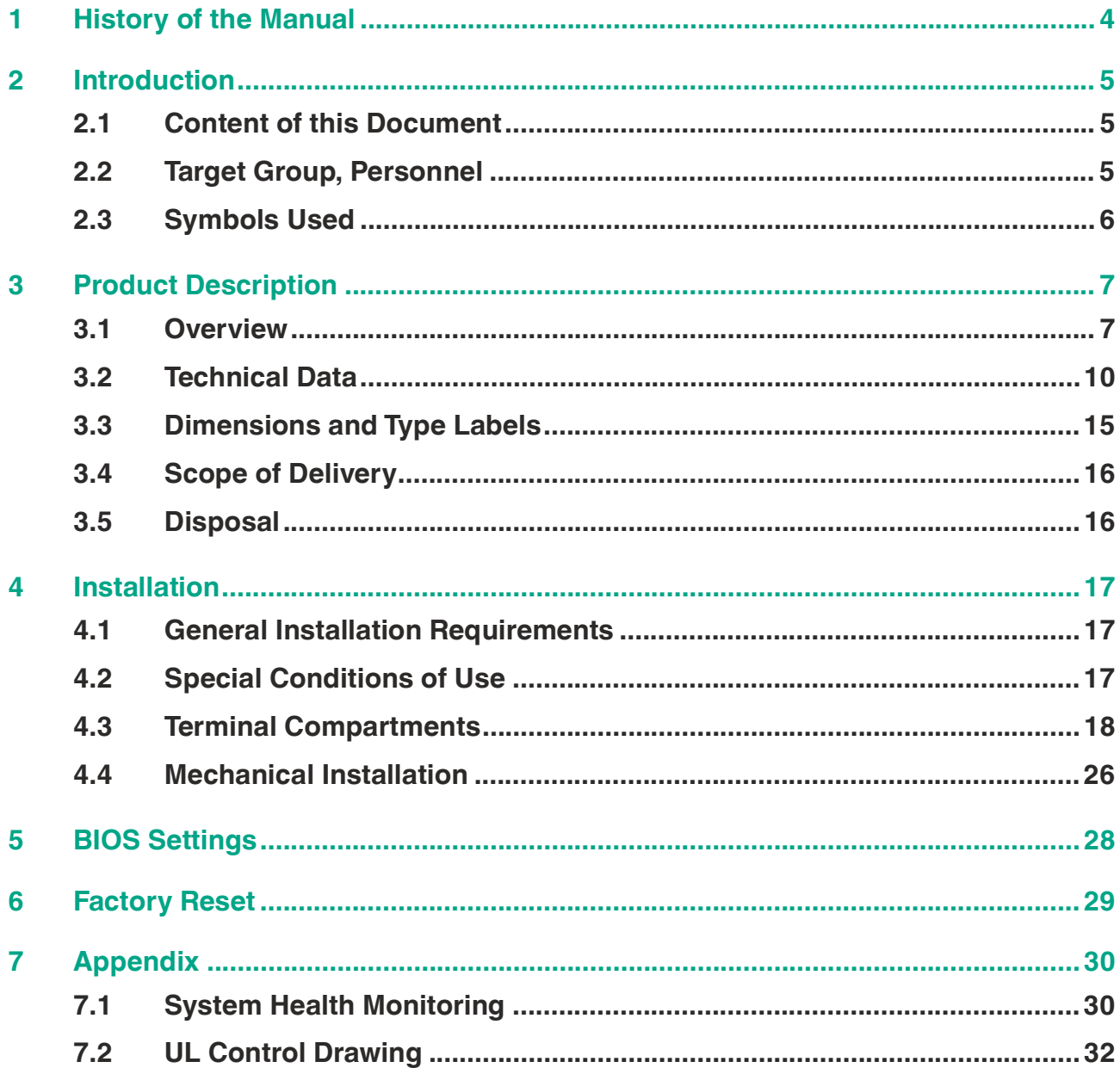

# **1 History of the Manual**

The following editions of the manual have been released:

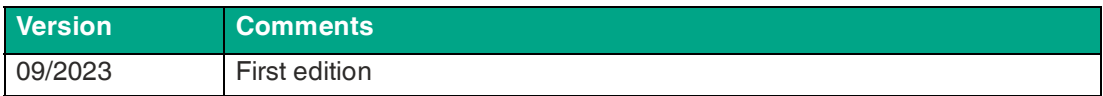

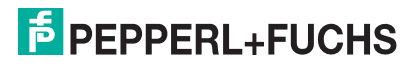

# **2 Introduction**

# **2.1 Content of this Document**

This document contains information that you need in order to use your product throughout the applicable stages of the product life cycle. These can include the following:

- Product identification
- Delivery, transport, and storage
- Mounting and installation
- Commissioning and operation
- Maintenance and repair
- **Troubleshooting**
- **Dismounting**
- Disposal

# **Note**

This document does not substitute the instruction manual.

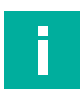

## **Note**

For full information on the product, refer to the instruction manual and further documentation on the Internet at www.pepperl-fuchs.com.

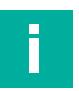

#### **Note**

For specific device information such as the year of construction, scan the QR code on the device. As an alternative, enter the serial number in the serial number search at www.pepperl-fuchs.com.

The documentation consists of the following parts:

- Present document
- Instruction manual
- Datasheet

Additionally, the following parts may belong to the documentation, if applicable:

- EU-type examination certificate
- EU declaration of conformity
- Attestation of conformity
- **Certificates**
- Control drawings
- Functional safety manual
- Additional documents

# **2.2 Target Group, Personnel**

Responsibility for planning, assembly, commissioning, operation, maintenance, and dismounting lies with the plant operator.

Only appropriately trained and qualified personnel may carry out mounting, installation, commissioning, operation, maintenance, and dismounting of the product. The personnel must have read and understood the instruction manual and the further documentation.

Prior to using the product make yourself familiar with it. Read the document carefully.

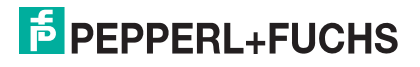

# **2.3 Symbols Used**

This document contains symbols for the identification of warning messages and of informative messages.

## **Warning Messages**

You will find warning messages, whenever dangers may arise from your actions. It is mandatory that you observe these warning messages for your personal safety and in order to avoid property damage.

Depending on the risk level, the warning messages are displayed in descending order as follows:

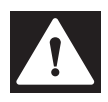

## **Danger!**

This symbol indicates an imminent danger.

Non-observance will result in personal injury or death.

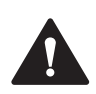

# **Warning!**

This symbol indicates a possible fault or danger.

Non-observance may cause personal injury or serious property damage.

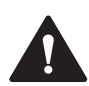

# **Caution!**

This symbol indicates a possible fault.

Non-observance could interrupt the device and any connected systems and plants, or result in their complete failure.

# **Informative Symbols**

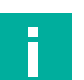

#### **Note**

This symbol brings important information to your attention.

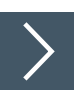

## **Action**

**1.** This symbol indicates a paragraph with instructions. You are prompted to perform an action or a sequence of actions.

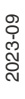

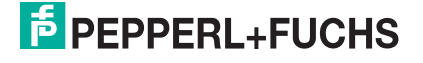

# **3 Product Description**

# **3.1 Overview**

Pepperl+Fuchs VisuNet Computing Units TCU1100-\*/TCU1200-\* and PCU1100-\*/PCU1200-\* are ATEX/IECEx certified, UL listed devices intended for use in potentially explosive atmospheres, such as Zones 1/21 and 2/22 and Class I/II, Div. 2 and Class III.

Connected to Pepperl+Fuchs display units, the TCU and PCU devices serve as thin-client- or PC-based computing units. The TCU devices run VisuNet RM Shell firmware and allow users to easily connect to a host system via Ethernet. The PCU devices run a pre-installed Windows® operating system and allow users to install individual software packages such as SCADA applications to visualize and control their automation application.

Two USB Ex i interfaces support the connection of intrinsically safe accessories that match with the provided entity parameters, such as Pepperl+Fuchs' EXTA2 keyboard and mouse system. The USB Ex-e interface can be used to connect other third-party devices that comply with the installation requirements.

For extended distances, the computing units are available with an optional multi-mode fiberoptic interface.

VisuNet computing units are optimized for use with the modular Pepperl+Fuchs HMI components Display Unit (DPU1100-\*/DPU1200-\*) and Power Supply unit (PSU1100-\*/PSU1200-\*) of the VisuNet GXP product line.

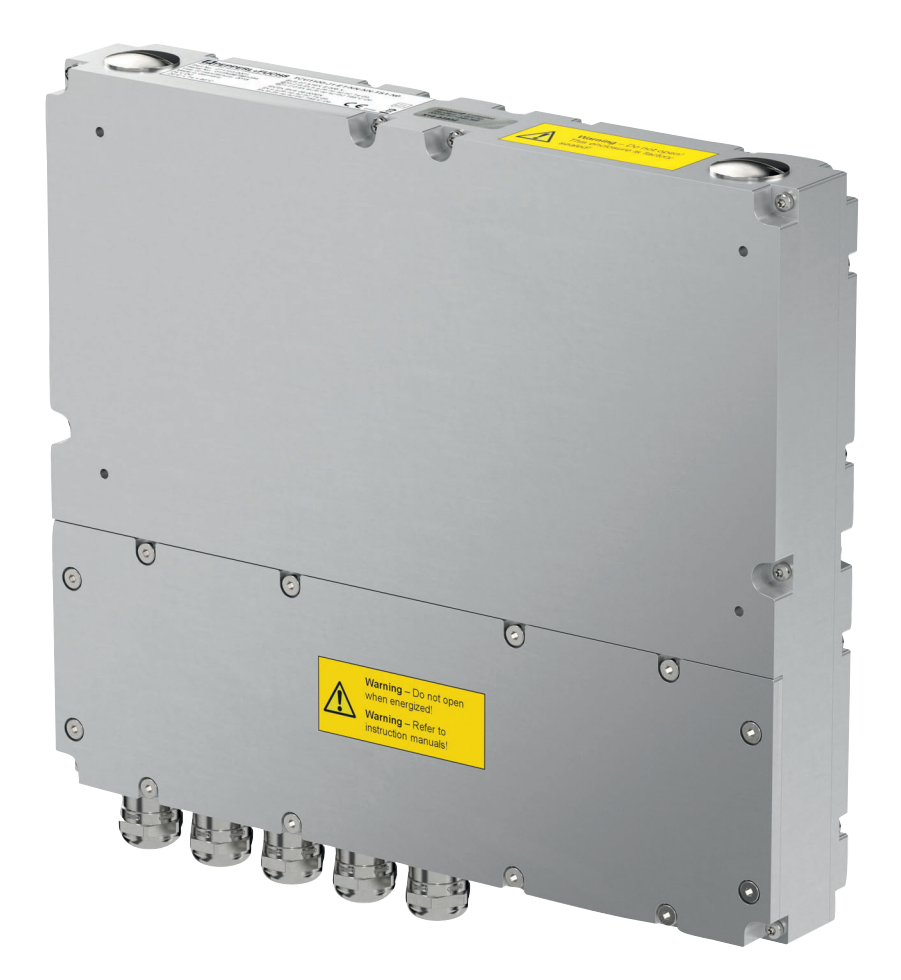

# **Component Overview**

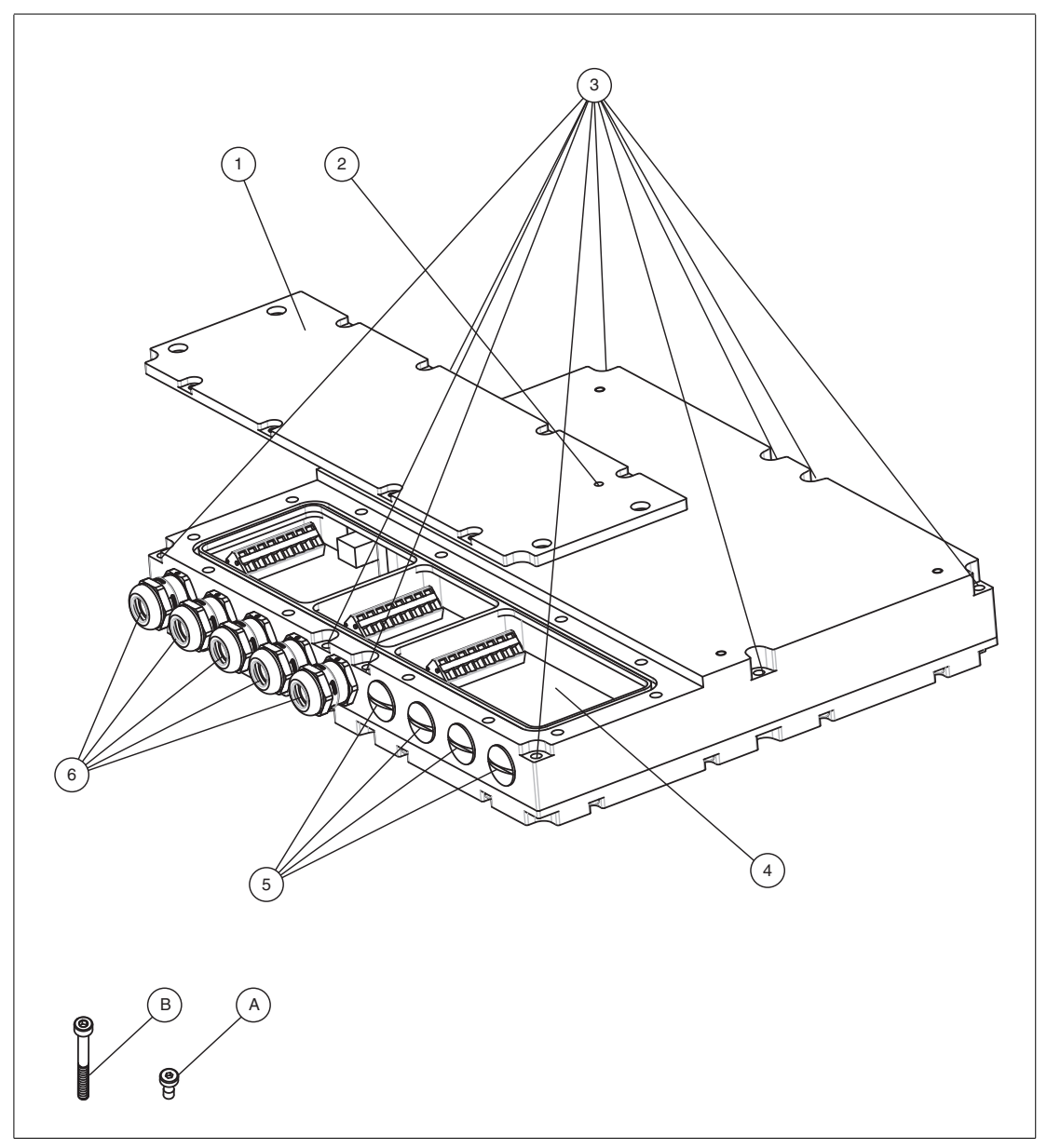

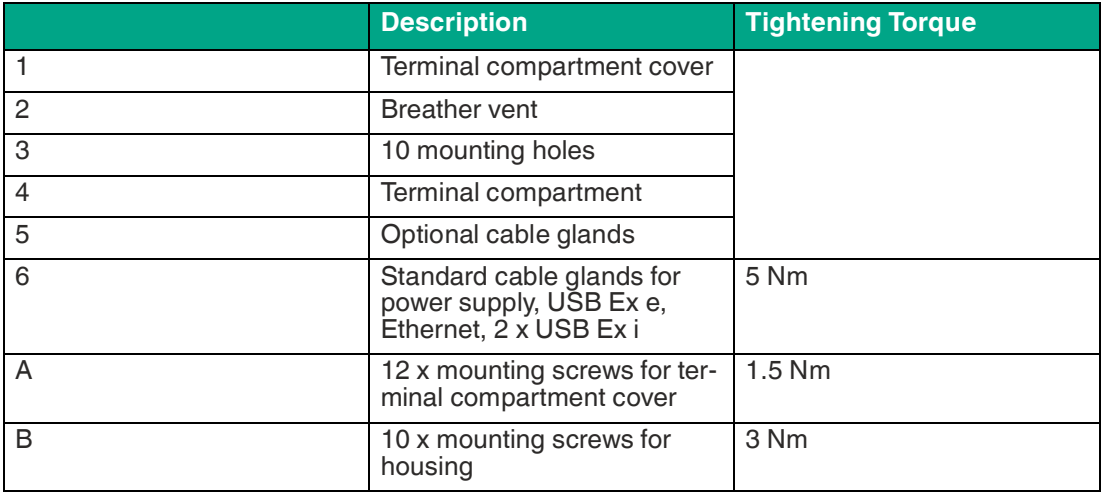

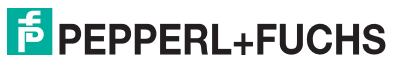

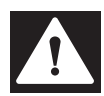

#### **Danger!**

Accumulation of condensed water within the housing can cause a short and result in an ignition.

A blocked breather vent cannot provide ventilation or drainage.

Do not block or restrict the breather vent! Do not insert any sharp objects into the breather vent!

## **Cable Gland Connection Layout**

The cable glands have different inlays in different sizes. Therefor, it is important to use the correct installation cables with the corresponding cable gland. Do not use the cable glands for any other cable than stated below. Do not interchange the cables.

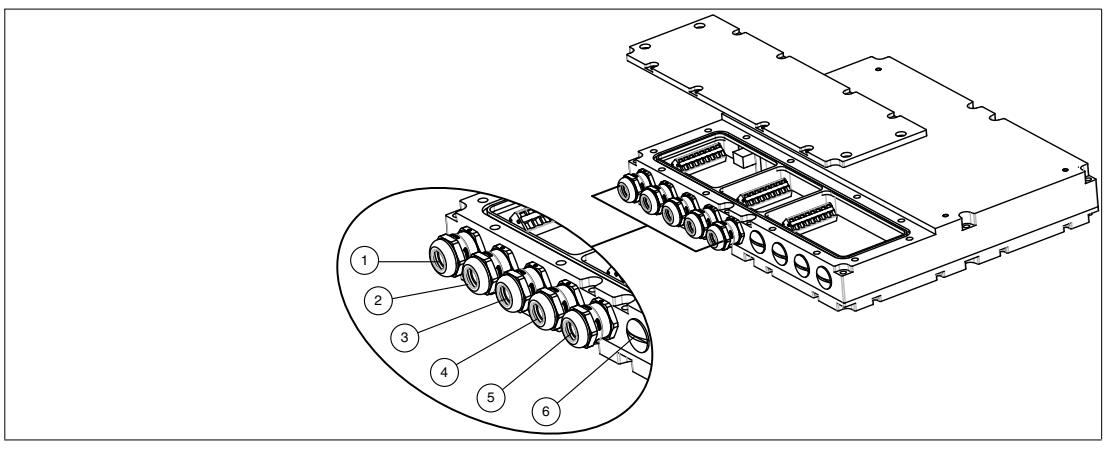

#### Figure 3.1 Cable gland connection layout

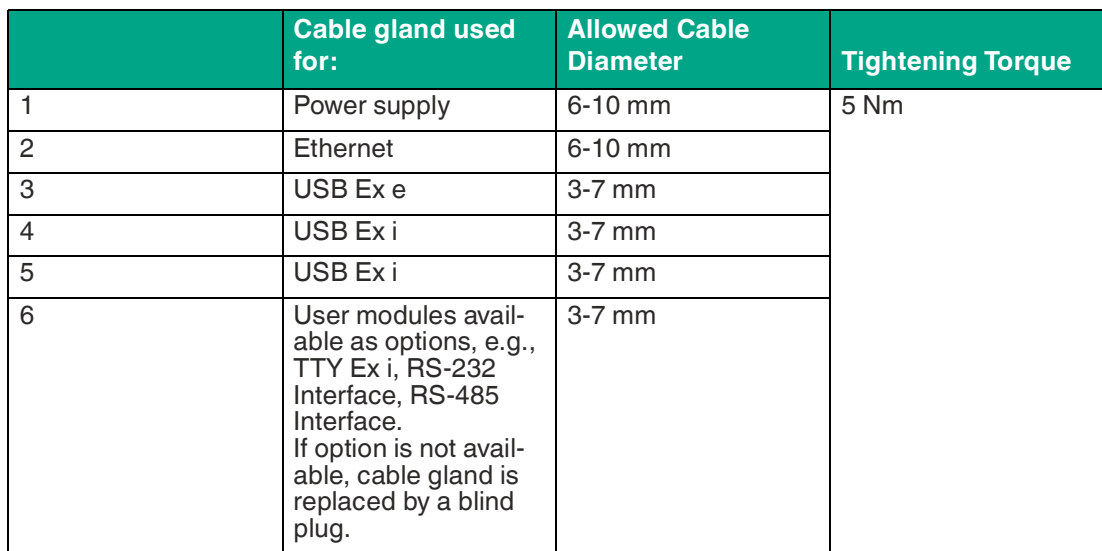

# **3.2 Technical Data**

Ī

#### **Note**

#### **Environmental Conditions**

This equipment is designed for indoor/outdoor use at a maximum altitude of 2000 m.

# **PCU1100-\*/PCU1200-\***

**Hardware**

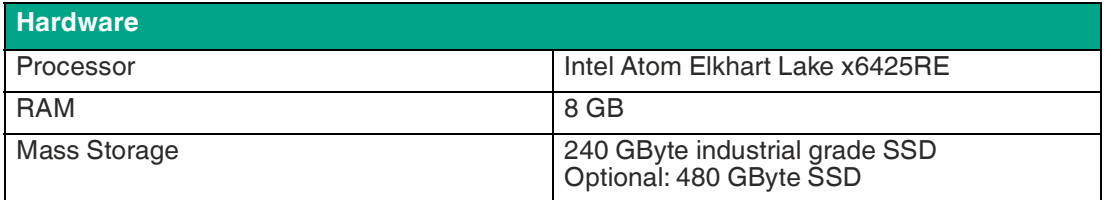

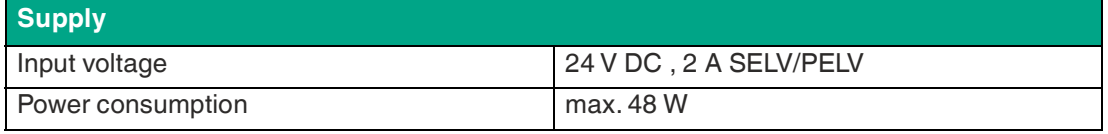

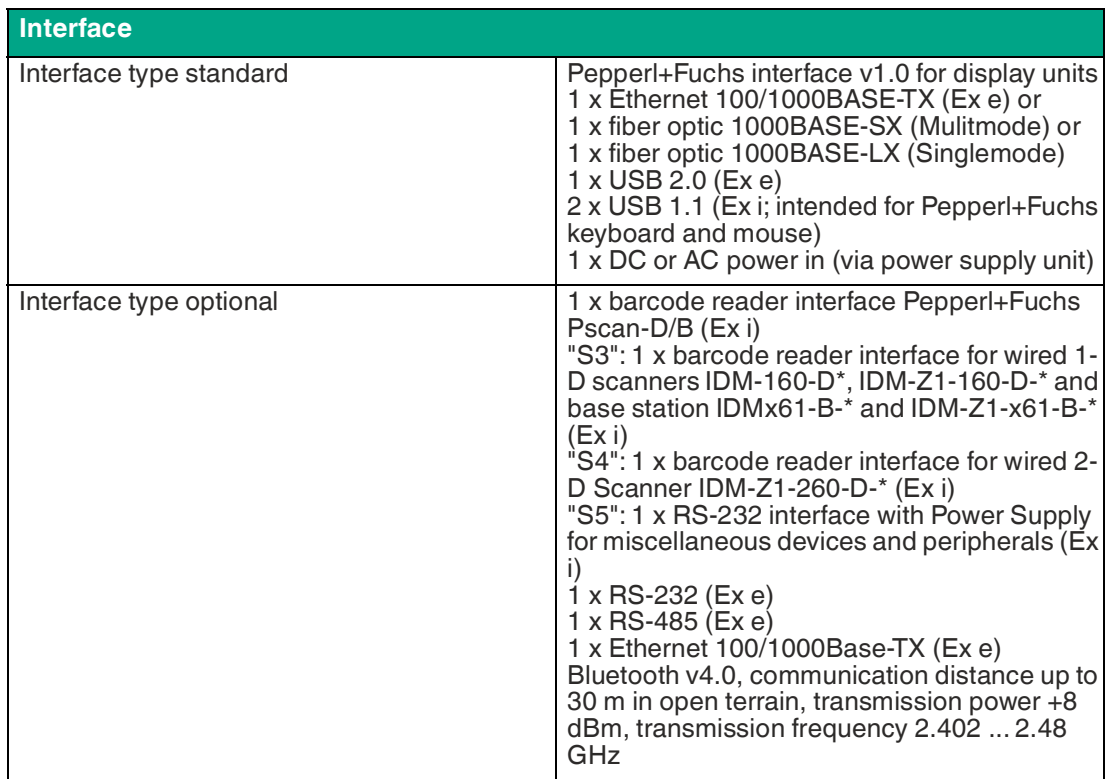

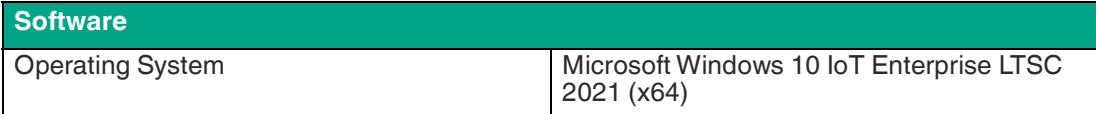

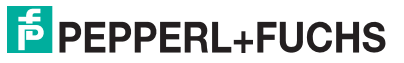

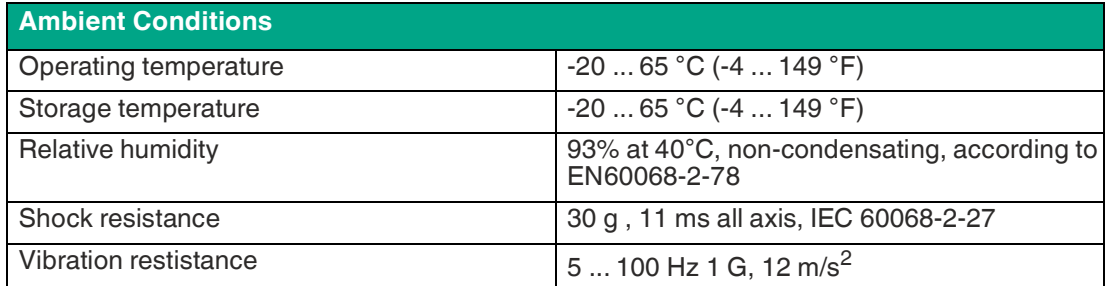

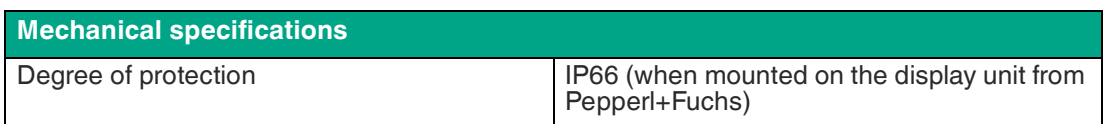

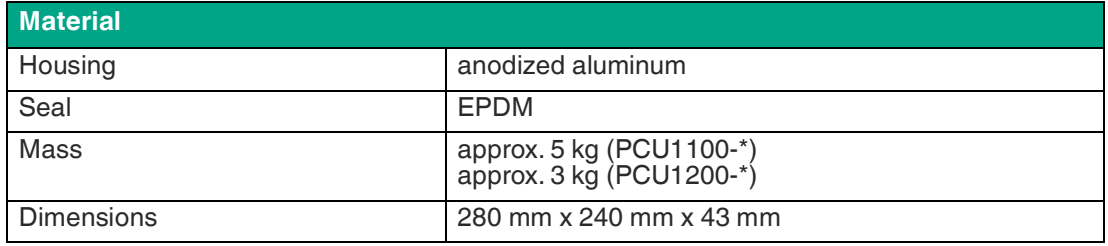

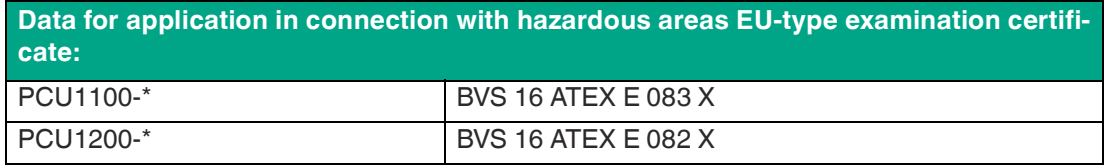

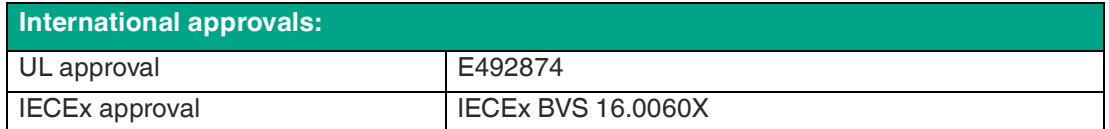

# **TCU1100-\*/TCU1200-\***

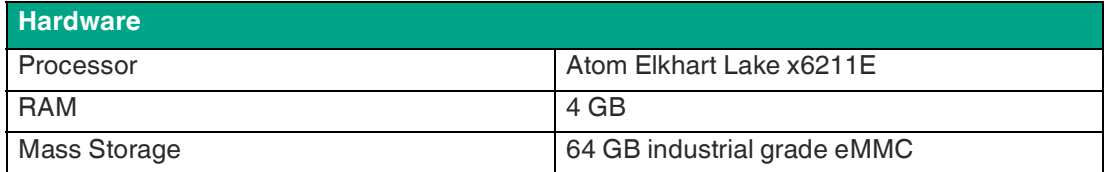

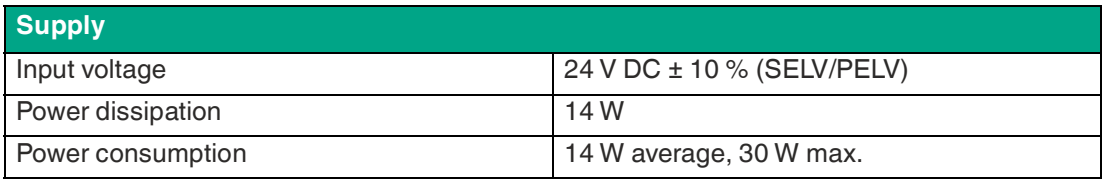

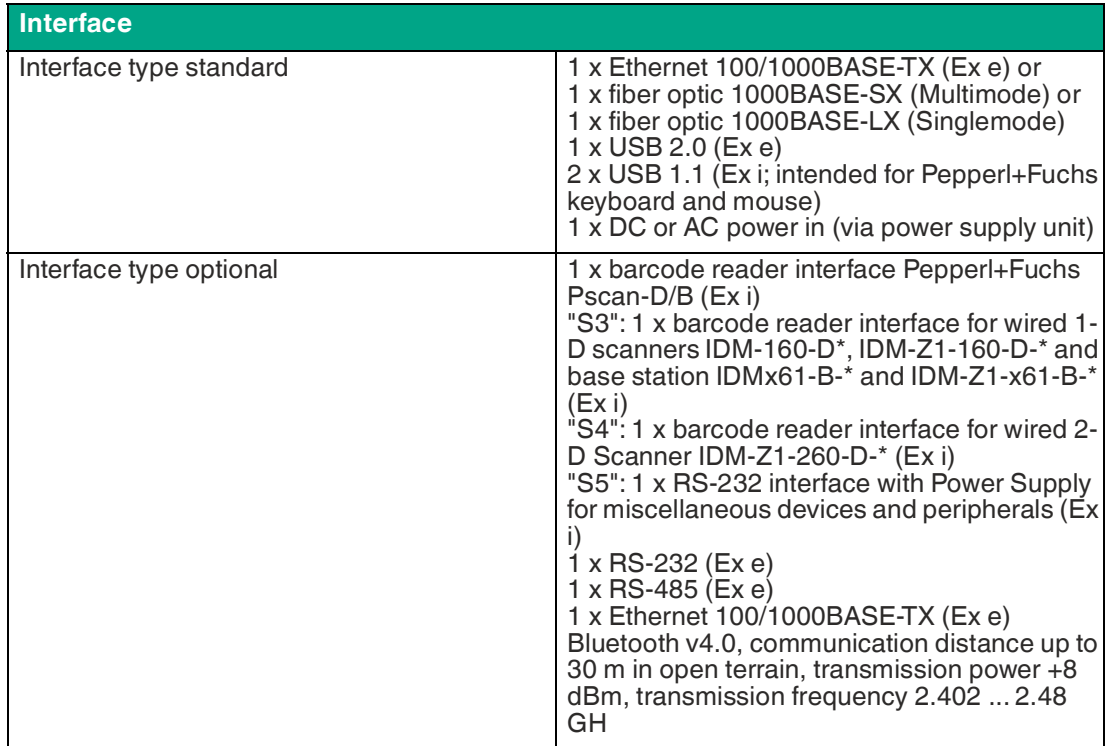

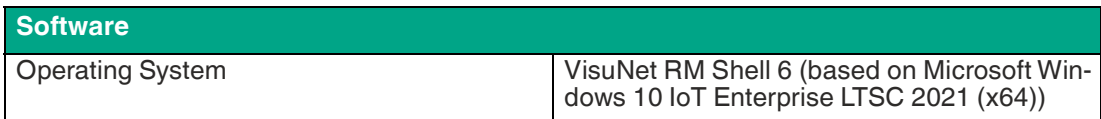

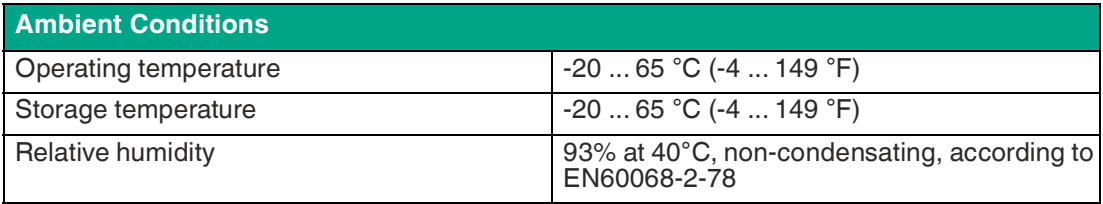

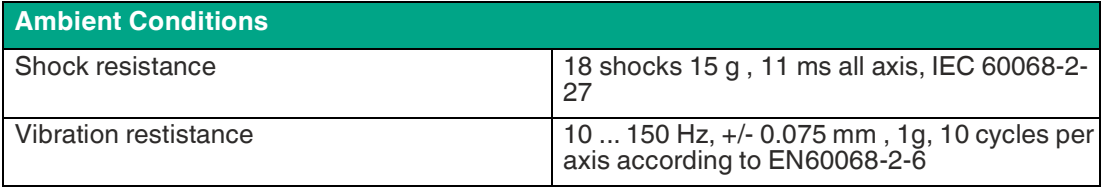

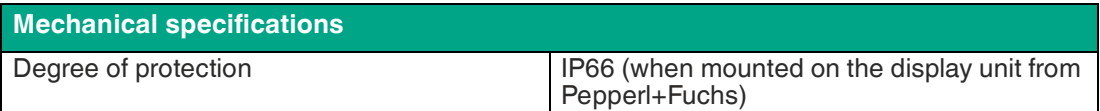

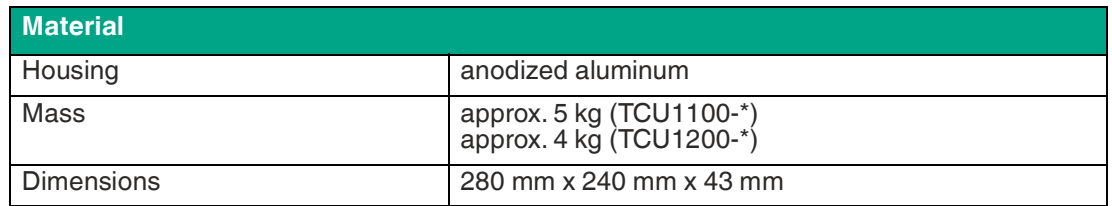

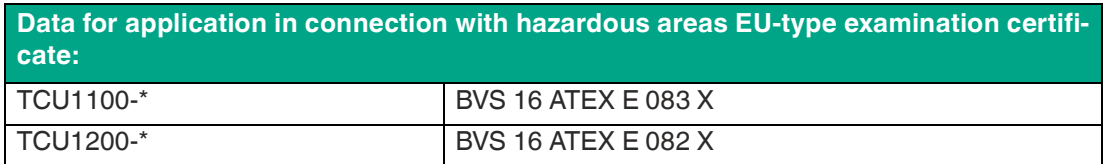

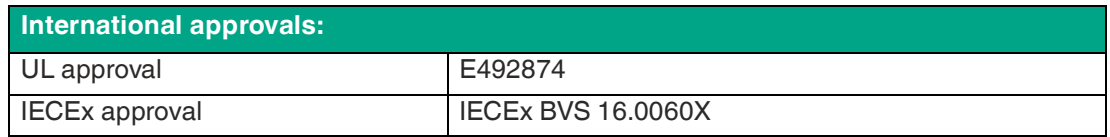

#### **ATEX/IECEx Marking**

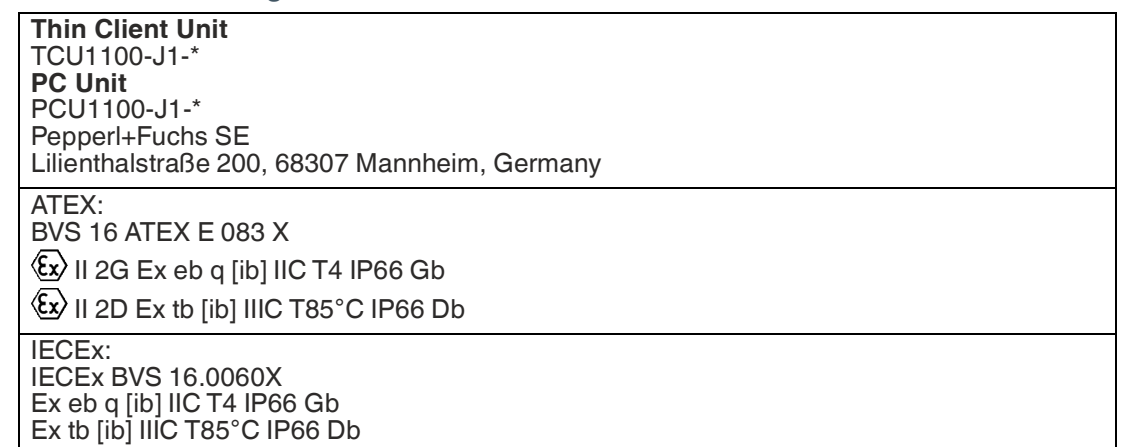

**Thin Client Unit** TCU1200-J2-\* **PC Unit** PCU1200-J2-\* Pepperl+Fuchs SE Lilienthalstraße 200, 68307 Mannheim, Germany ATEX: BVS 16 ATEX E 082 X  $\langle x \rangle$  II 3G Ex ec [ib] IIC T4 IP66 Gc

 $\langle \overline{\mathbb{E}} \mathbb{E} \rangle$  II 3D Ex tc [ib] IIIC T85°C IP66 Dc

IECEx: IECEx BVS 16.0060X Ex ec [ib] IIC T4 IP66 Gc Ex tc [ib] IIIC T85 °C IP66 Dc

# **UL Marking**

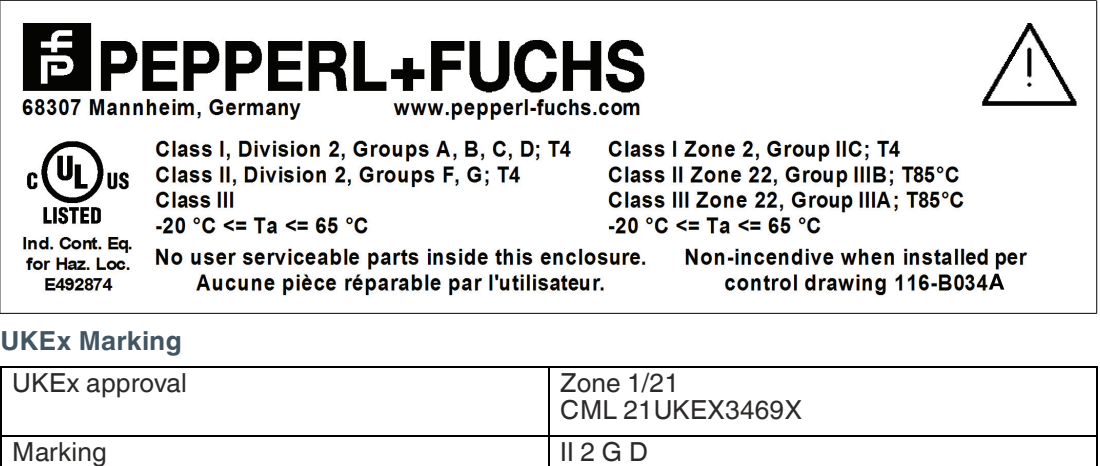

Ex eb q [ib] IIC T4 Gb Ex tb [ib] IIIC T85°C Db

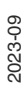

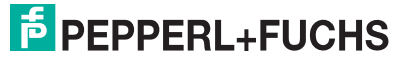

# **3.3 Dimensions and Type Labels**

# **Dimensions**

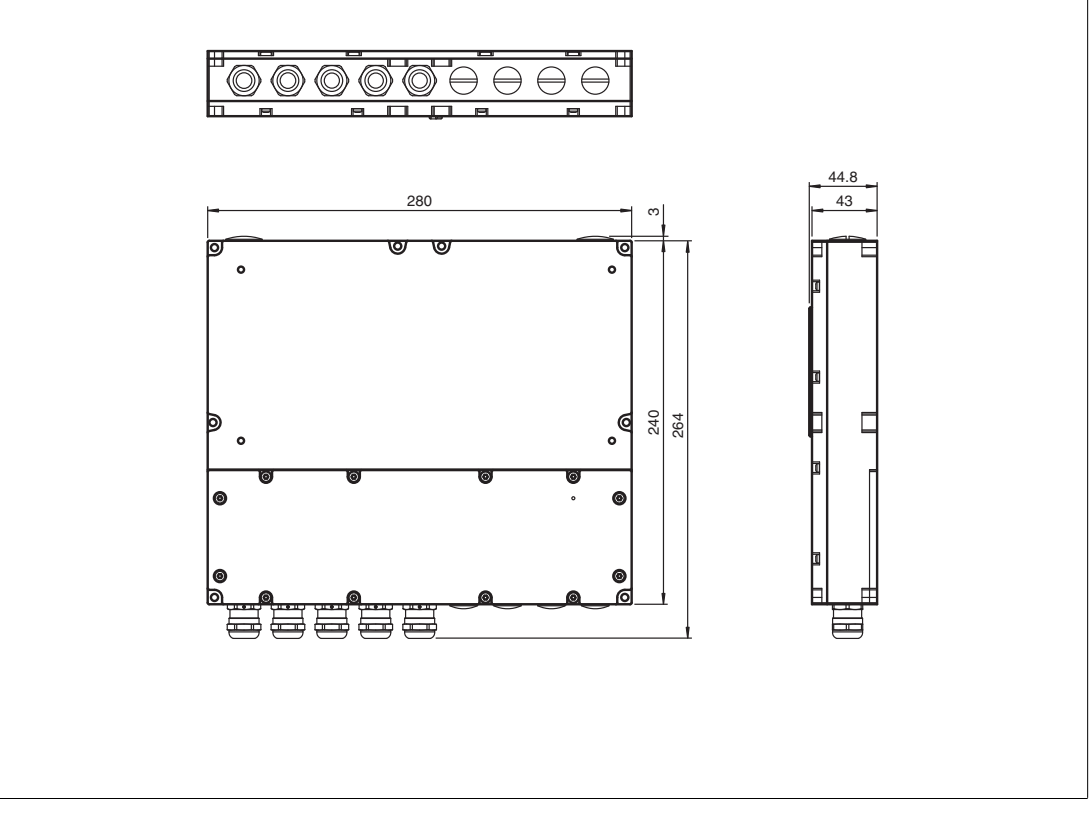

## **Labels**

The following labels are present on the TCU/PCU.

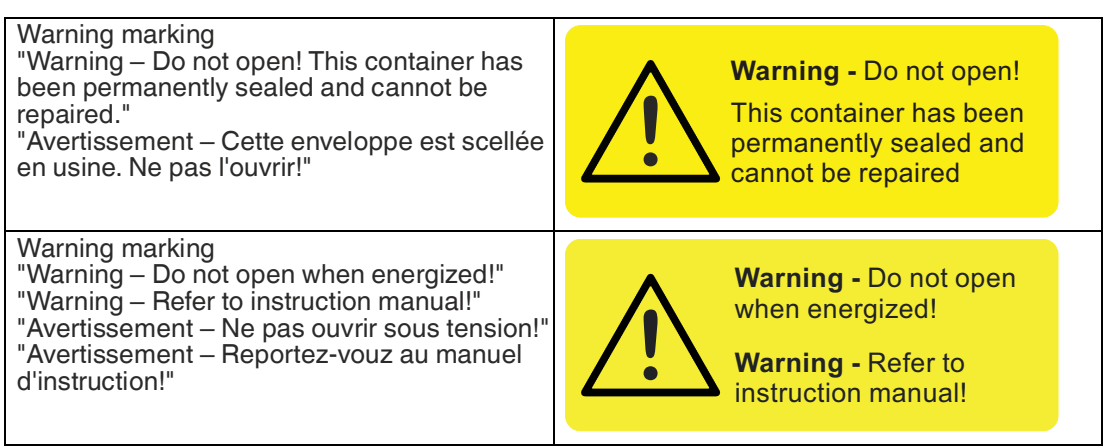

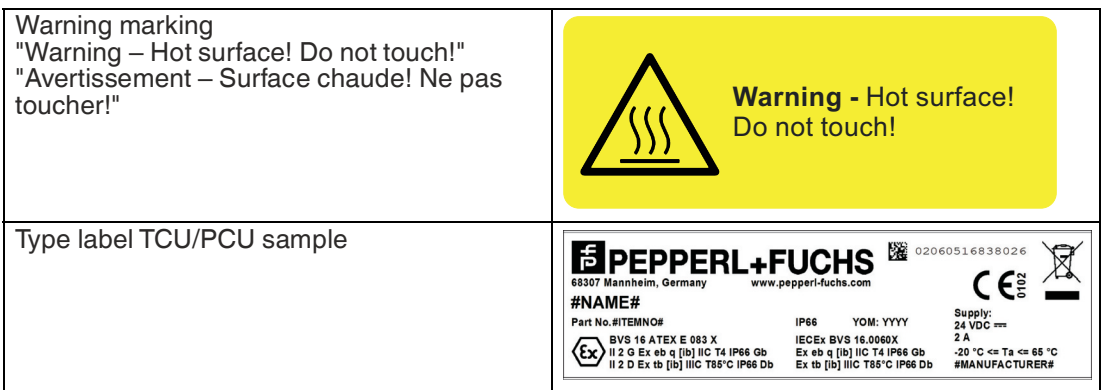

# **3.4 Scope of Delivery**

- Thin Client Unit / Personal Computer Unit
- 10 x M4 mounting screws

# **3.5 Disposal**

Follow all local and any other requirements for disposing of electronic equipment. When disposing of any system component, mark VOID across all certification labels.

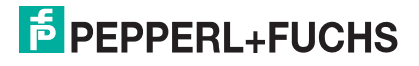

# **4 Installation**

Watch the tutorial for the electrical installation steps on YouTube by scanning the QR code or by clicking on the following link:

English Version: https://www.youtube.com/watch?v=wBAZA-PY\_OI

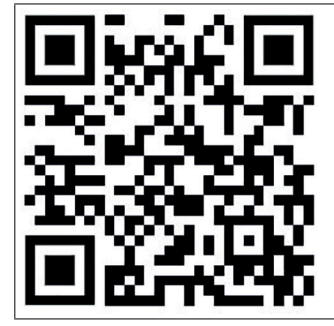

Figure 4.1

German Version: https://www.youtube.com/watch?v=Gp1pUhQ32SI

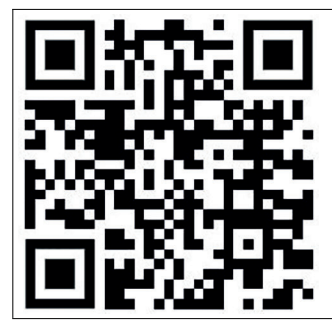

Figure 4.2

# **4.1 General Installation Requirements**

- The equipment must be installed by competent personnel in accordance with the instructions. National laws and regulations must be observed.
- The building installation must provide a 20 A overcurrent protection.
- The installer must make a readily accessible disconnect device available.
- The safety of any system incorporating the power suppply unit is the responsibility of the assembler of the system.

# **4.2 Special Conditions of Use**

- Input power must be provided by a power supply that meets the requirements for safety extra-low protective voltage (SELV) or protective extra-low voltage (PELV).
- TCU/PCU must be mated with a suitably certified module, such as a DPU.
- Connection of TCU/PCU and display shall only be made when de-energized.

**E** PEPPERL+FUCHS

# **4.3 Terminal Compartments**

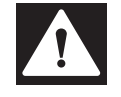

#### **Danger!** Danger of Explosion

Disconnecting cables too quickly may trigger an ignition, as device-internal cable capacitances need some time to discharge.

After de-energizing, wait 3 minutes before opening the compartment room or disconnecting the device from the display unit.

There are 3 terminal compartments on the back of the PCU/TCU:

- Terminal Compartment **Ex e** contains the Ex e power supply interface, an Ex e USB interface, an Ex e Ethernet interface, or an optional 1000-BASE-SX fiber optic Mulitmode interface or an optional 1000BASE-LX fiber optic Singlemode interface.
- Terminal Compartment **Ex i** contains a terminal block for 2 Ex i USB connectors.
- The third terminal compartment contains additional optional interfaces for user modules (TTY, Ethernet, RS-232, or RS-485, and scanner options).

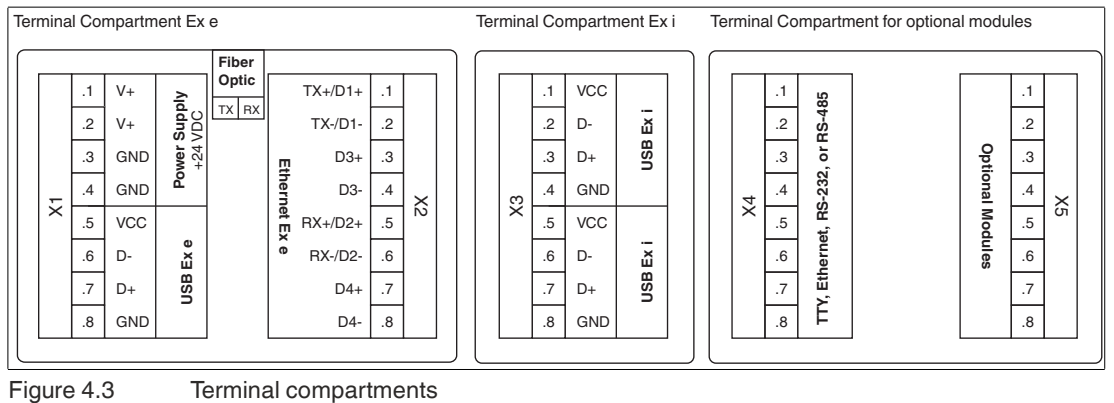

## **Note**

i

For entity parameters, see the EU-Type Examination Certificate. This document is available on the TCU/PCU product pages at www.pepperl-fuchs.com.

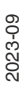

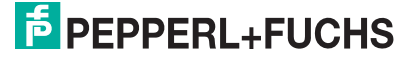

# **Terminal Compartment Ex e**

#### **X1: Power Supply +24 V DC / USB Ex e**

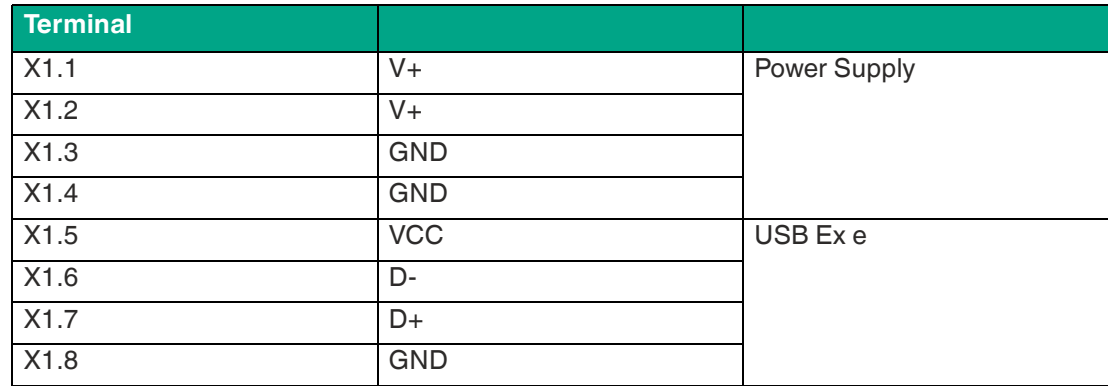

The table below gives an overview of the 2 color schemes:

The Ethernet terminal assignment can be done either by EIA/TIA-568A or by EIA/TIA-568B color scheme. Choose the color scheme according to your factory standard.

We recommend using S/FTP Cat.7 Ethernet cables to achieve best signal quality and longest communication distances.

#### **X2: Ethernet Ex e**

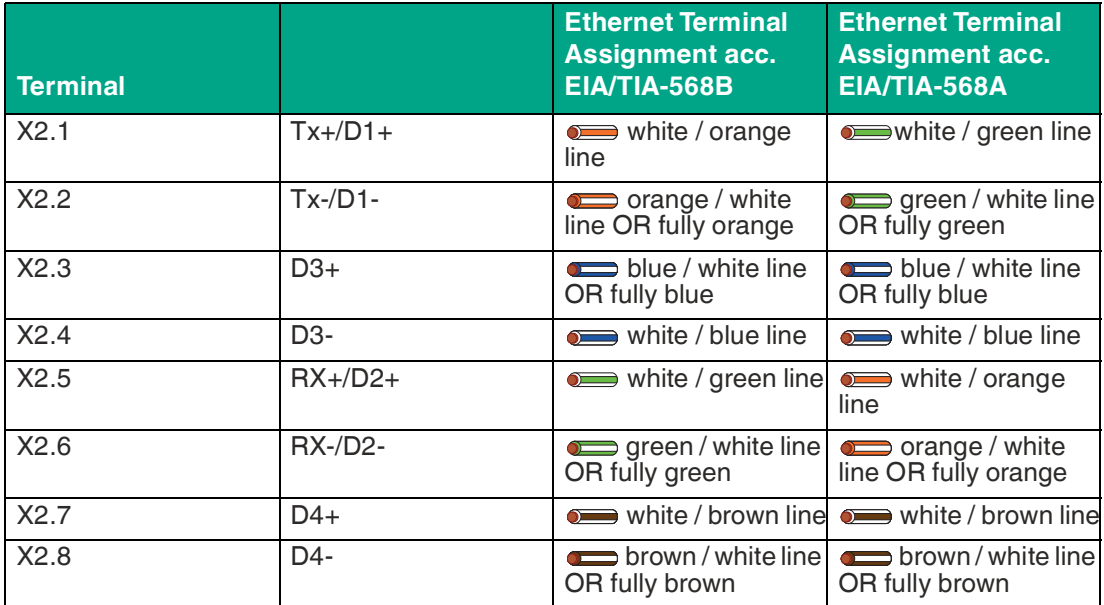

#### **Optional Fiber-Optic Interface**

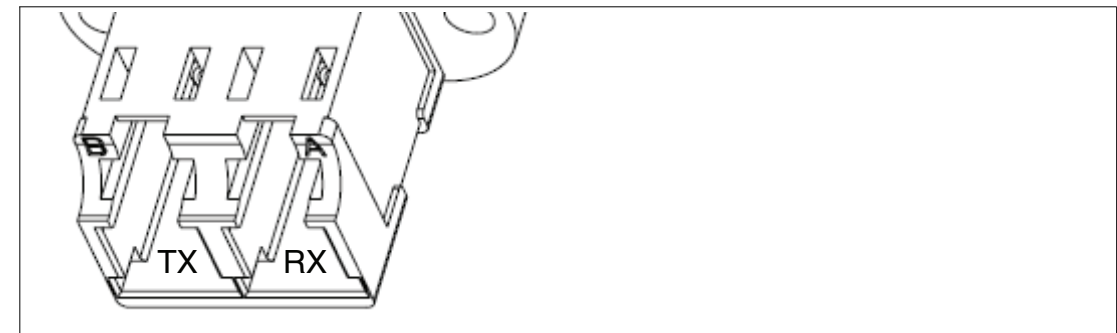

Figure 4.4 For the optional Fiber optic interface a duplex LC connection is required.

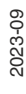

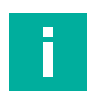

# **Note**

When the fiber-optic interface is installed, no terminal connections are available at X2.

#### **Multimode: Fiber Optic Specifications**

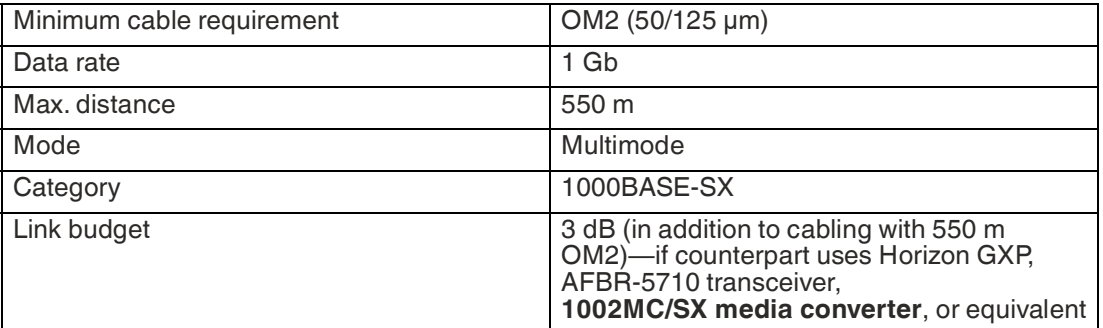

#### **Singlemode: Fiber Optic Specifications**

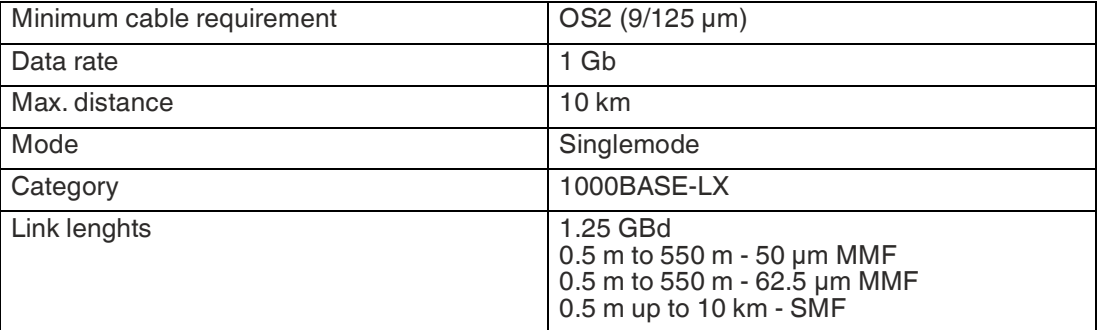

The TX marking on the interface indicates the transmitted signal from the TCU/PCU to the connected device (switch). Connect the RX of the fiber-optic cable here.

The RX marking shows the receiving signal of the TCU/PCU from the conneted device (switch). Connect the TX of the fiber-optic cable here.

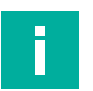

# **Note**

The fiber-optic interface of the TCU/PCU can be connected and safely operated with other devices that comply with Class 1 limits in accordance with IEC 60825-1 or that are classified as inherently safe optical radiation "op is" in accordance with IEC 60079-28.

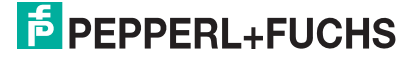

# **Terminal Compartment Ex i**

#### **X3: USB for Keyboard and Mouse EXTA4 Ex i**

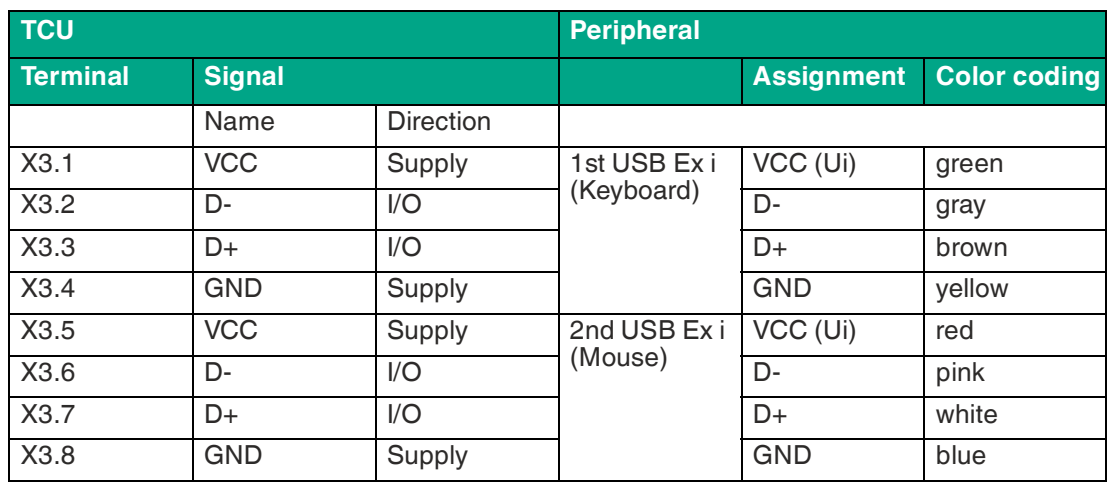

# **Terminal Compartment for Optional Modules Ex i**

**X4 or X5: TTY "BR" Scanner Option for PSCAN-D/PSCAN-B Handheld Reader Ex i**

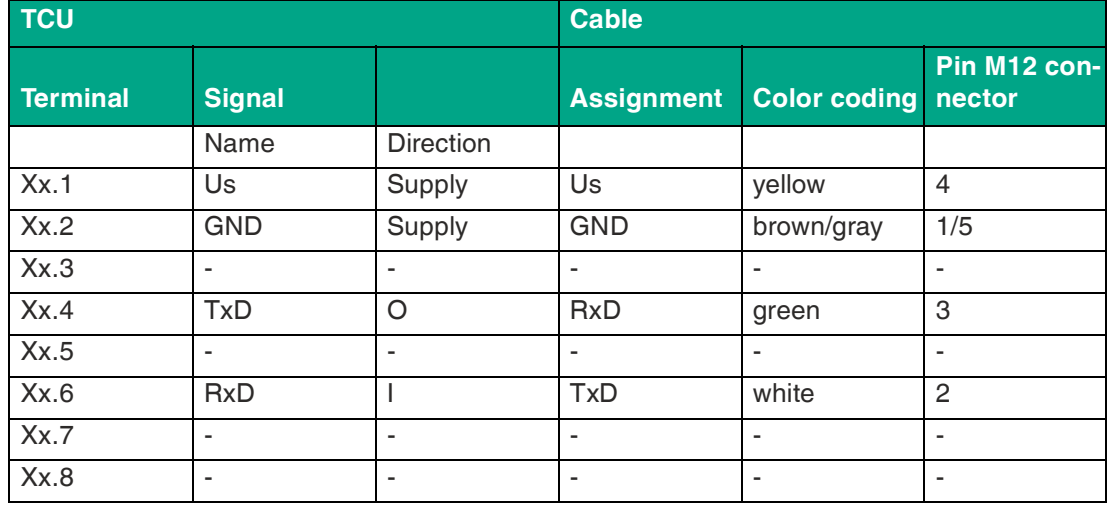

**DATL-PSCAN-D-XX00-N0 Power Cable for PSCAN-\***

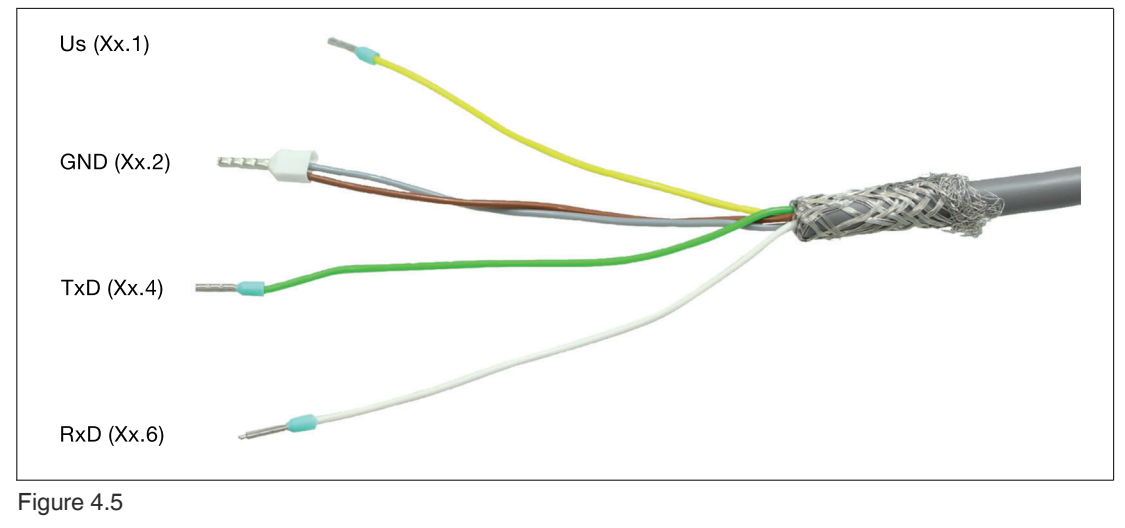

#### **X4 or X5: "S3" Scanner Option for 1-D Handheld Barcode Reader IDM160\*, IDM-Z1-160- \*, Base Station IDMx61-B-N0\* Ex i and IDM-Z1-x61-B-N0\***

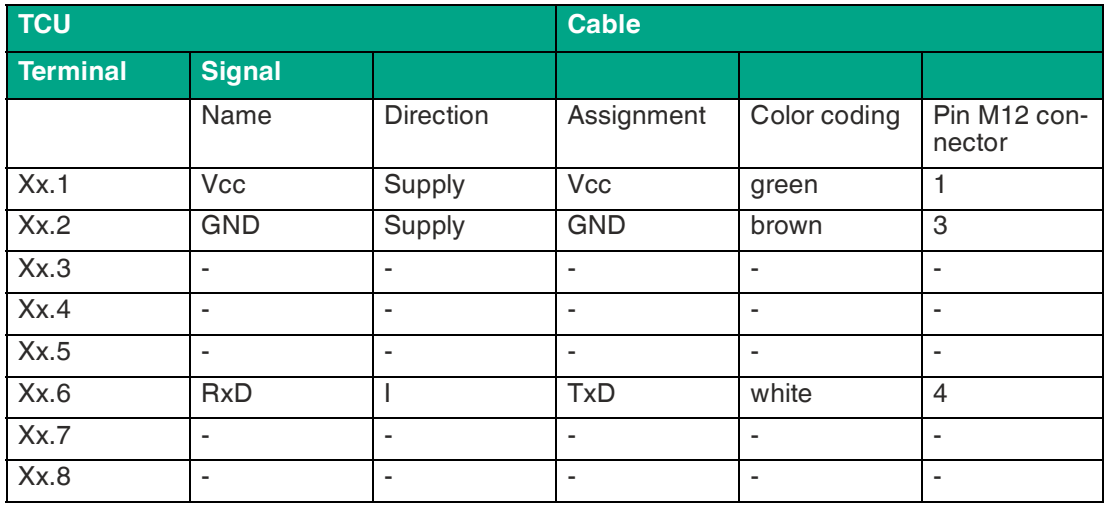

#### **DATL-IDM-DB-S-XX00-N0 Connection Cable for IDM-Z1-160-D-1D-\***

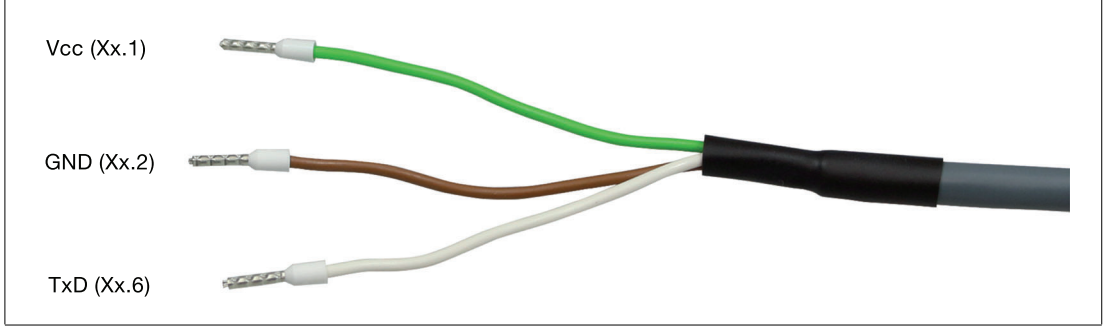

Figure 4.6

**X4 or X5: "S4" Scanner Option for 2-D handheld barcode reader IDM-Z1-260-D-2D-\*\* Ex i** 

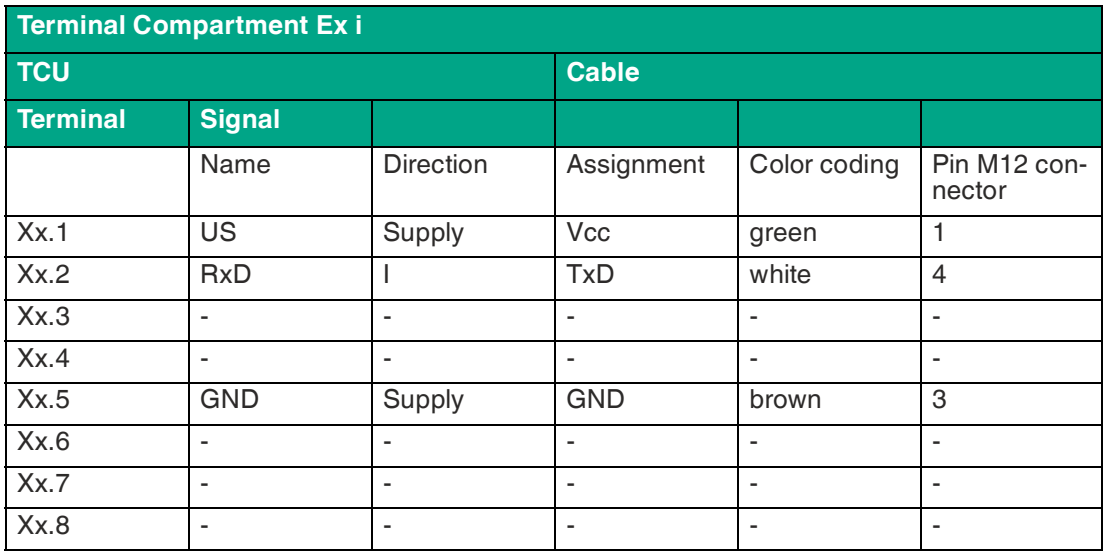

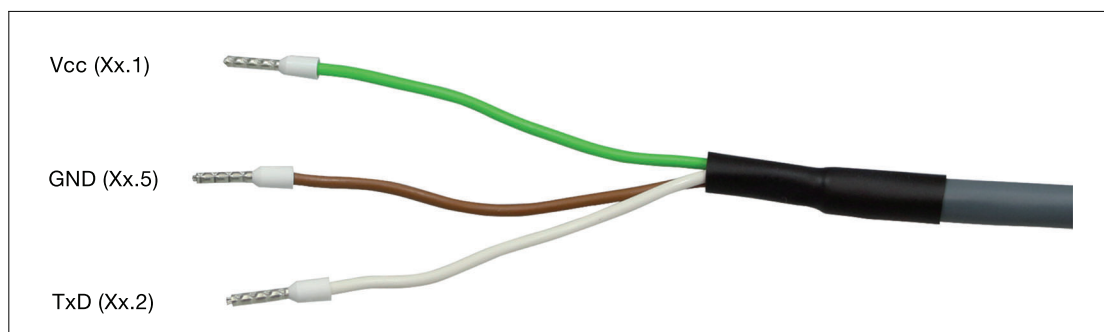

#### **DATL-IDM-DB-S-XX00-N0 Connection Cable for IDM-Z1-260-D-1D-\***

#### Figure 4.7

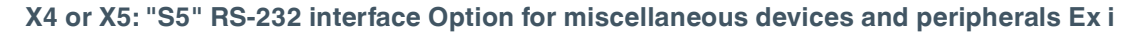

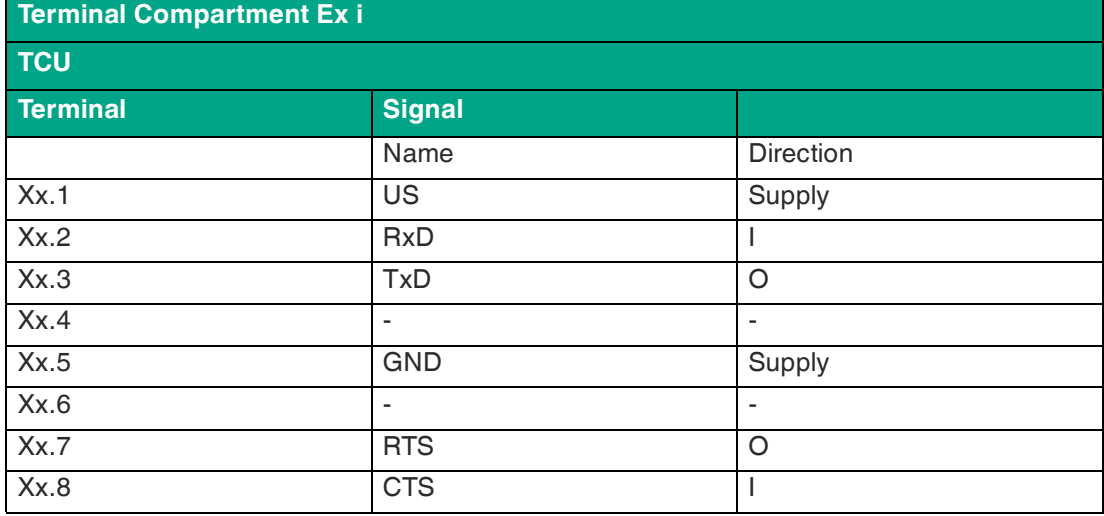

#### **X4 or X5: 100/1000BASE-TX Option "ET" Ex e**

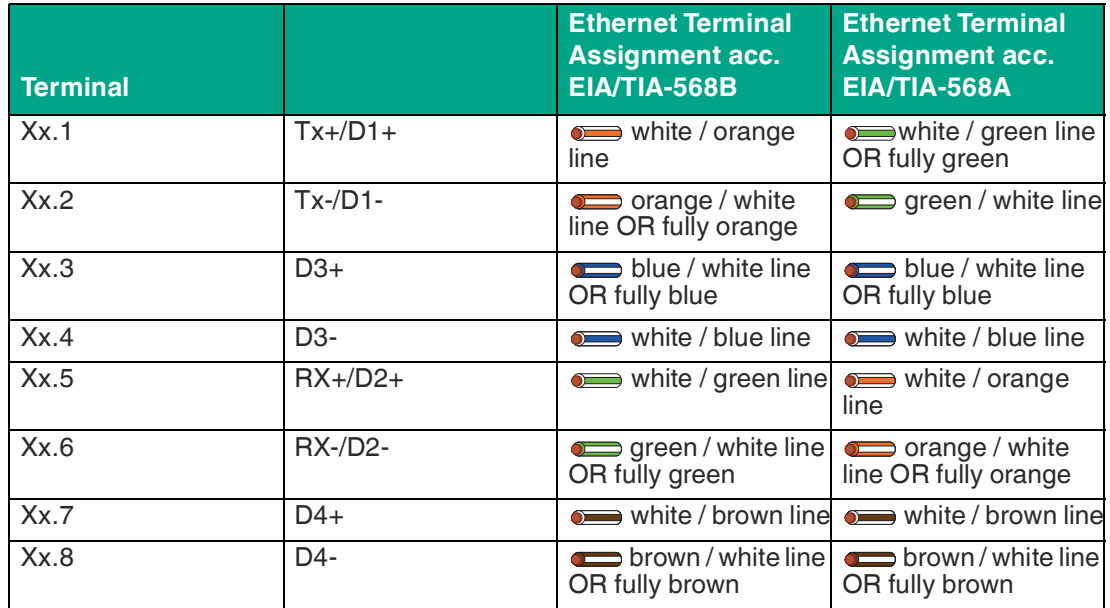

## **X4 or X5: RS-232 Option "S1" Ex e**

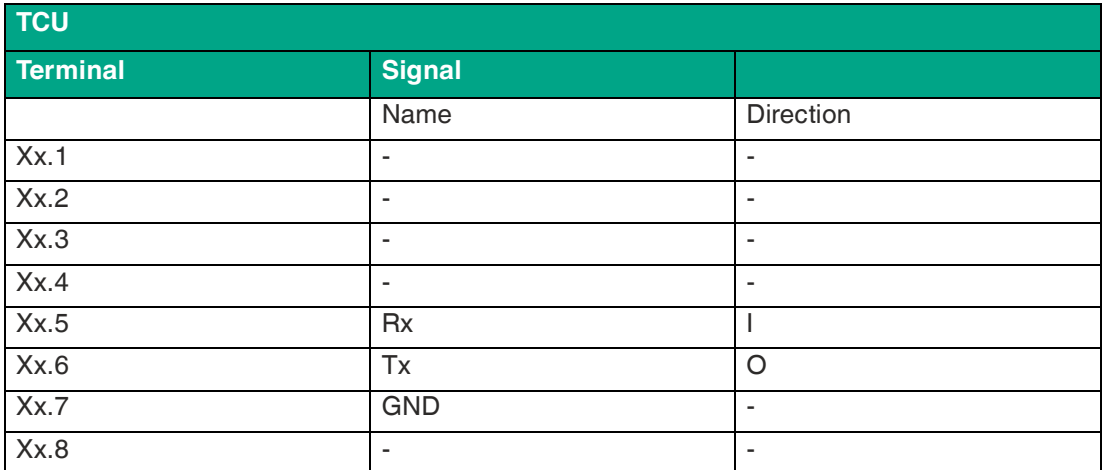

## **RS-232 Specifications**

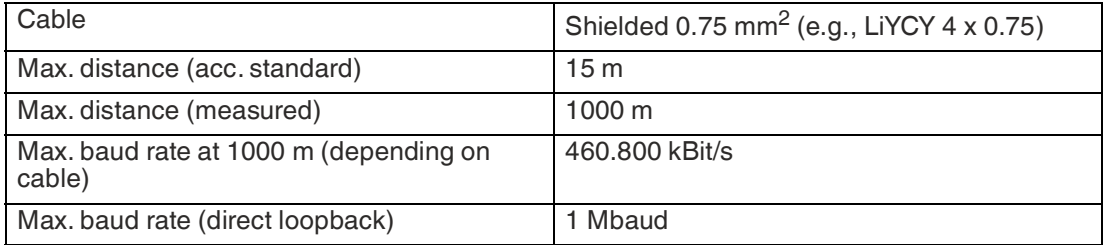

#### **X4 or X5: RS-485 Option "S2" Ex e**

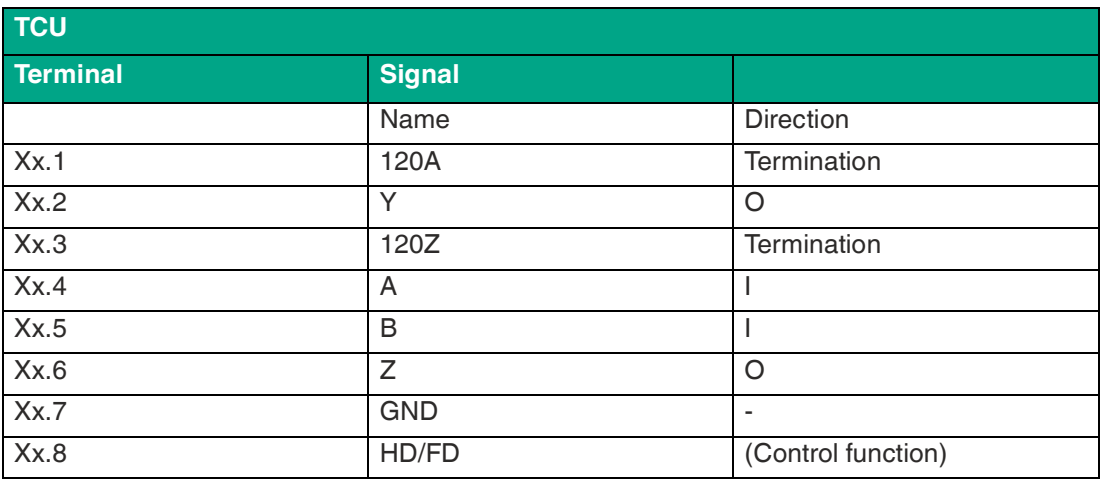

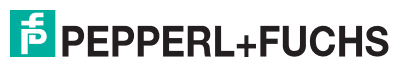

# **RS-485 Cabling**

Possible network connections include the following:

- Full duplex
- Terminated (120 Ohm) full duplex
- Half duplex
- Terminated half duplex

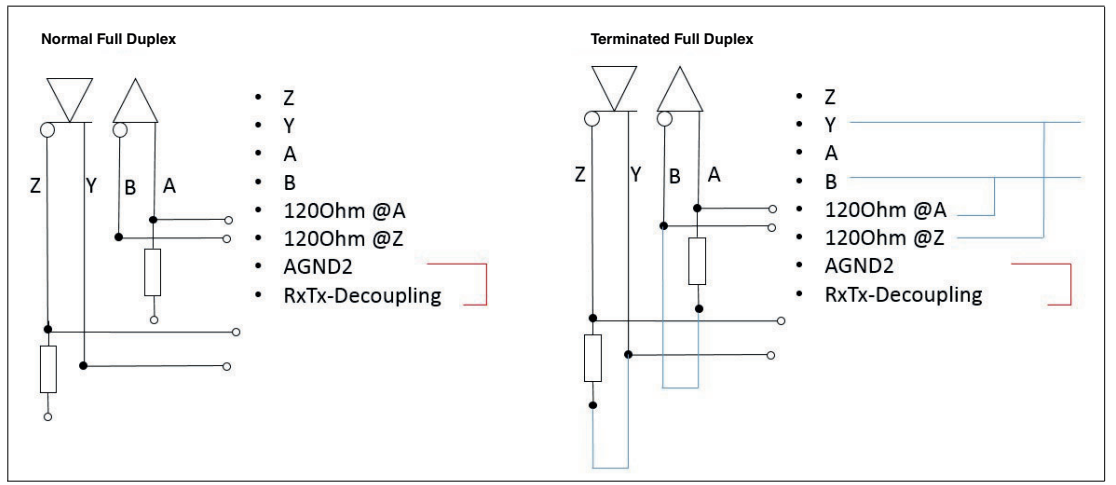

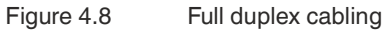

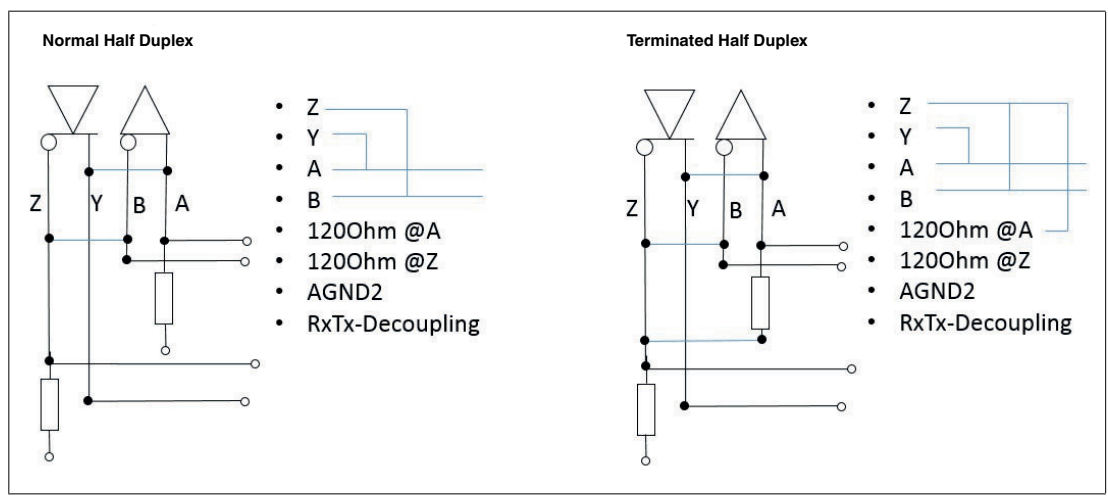

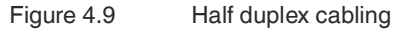

#### **RS-485 Specifications**

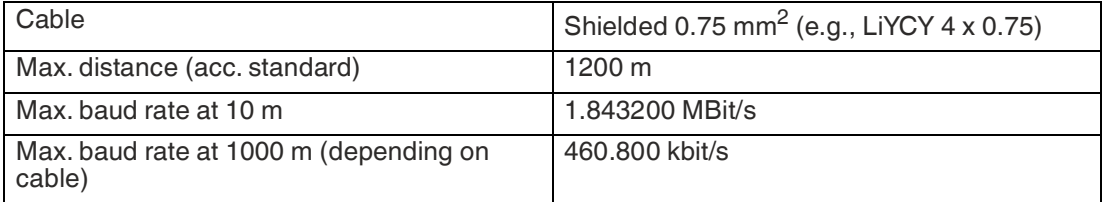

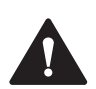

#### **Warning!**

Danger of Explosion

Cable insulation may become damaged if cables and connection lines are not used in adequate temperature ranges. Thus, short circuits within the cable may occur which in turn may give rise to sparks and/or surface temperatures capable of triggering an ignition.

Only use cables and connection lines which are suitable to be used within a temperature rating of 80 °C if the system components are used within an ambient operating temperature of  $T_a > 55 \degree C$ .

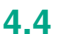

# **4.4 Mechanical Installation**

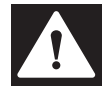

#### **Danger!** Danger of Explosion

Disconnecting cables too quickly may trigger an ignition, as device-internal cable capacitances need some time to discharge.

After de-energizing, wait 3 minutes before opening the compartment room or disconneting the device from the display unit.

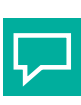

# **Tip**

Watch the tutorial for this installation step on Youtube by scanning the QR code or by clicking on the following link: https://www.youtube.com/watch?v=xk7Kv-lNdHM

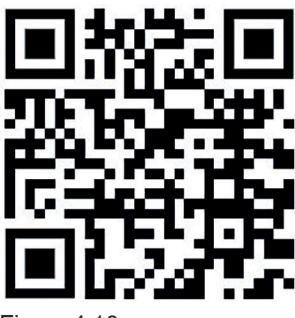

Figure 4.10

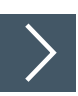

# **Mounting the TCU/PCU onto the Display Unit**

- **1.** Ensure the correct position of the TCU/PCU.
- **2.** Place the TCU/PCU with the Pepperl+Fuchs connector above the Pepperl+Fuchs socket on the back of the display unit.

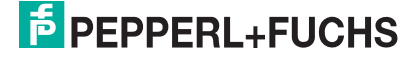

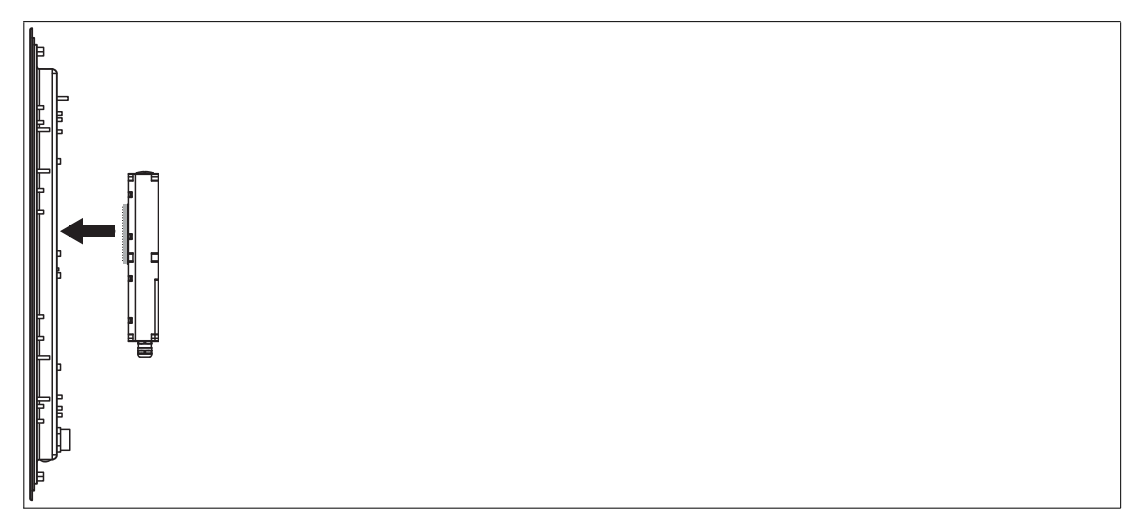

- **3.** Carefully push the Pepperl+Fuchs connector into the Pepperl+Fuchs socket.
- **4.** Use the mounting screws to fasten the PCU/TCU onto the display unit. Tighen the screws to 2 Nm.

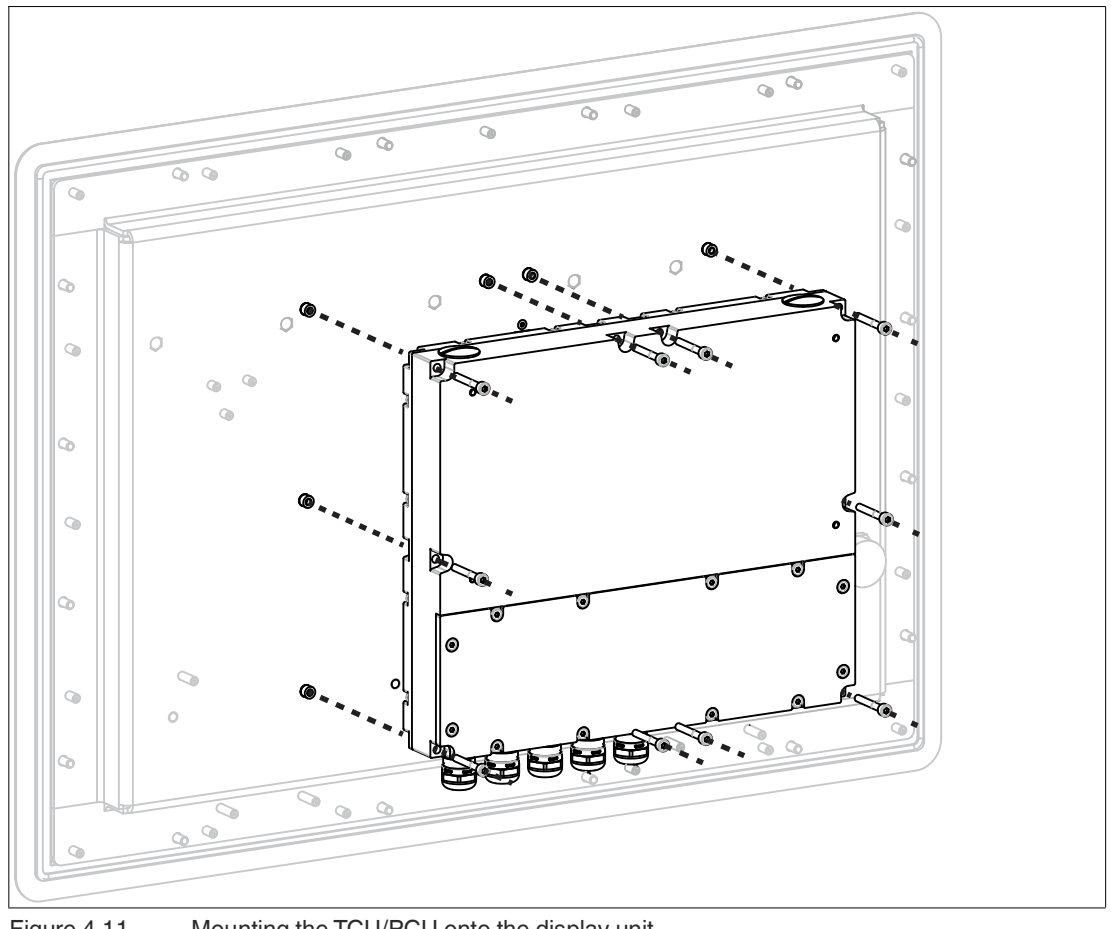

Figure 4.11 Mounting the TCU/PCU onto the display unit

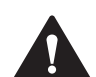

# **Caution!**

#### Damage to pins

Carefully align the PCU/TCU with the DPU when connecting the units. Mounting or dismounting the PCU/TCU at an angle can damage the pins.

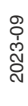

# **5 BIOS Settings**

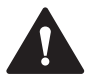

#### **Caution!** Warranty

Access to the BIOS is prohibited. Any access to the BIOS is at your own risk and is not covered by the warranty for repairs. Arbitrary changes to BIOS settings may affect device functionality. The BIOS is set according to customer requirements by default.

The default BIOS password is **pepperl**. It is recommended to change the password in order to prevent unauthorized access to the system BIOS.

The password is needed at all times to access the BIOS and/or change any BIOS settings.

The device is shipped with optimized BIOS settings and it is highly recommended not to change the BIOS settings. If they have been changed, the factory default settings can be restored following these steps:

- 1. Power up the system.
- 2. Press [DEL] key to enter the BIOS.
- 3. Press [F3] for default settings or [F2] for previous values.
- 4. Press [Enter].
- 5. Press [F4].
- 6. Press [Enter].
- 7. System will restart.

## **Note**

If your device is equipped with an Intel Bay Trail Processor the default password is **hmiadmin1234**. Please refer to the type code.

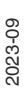

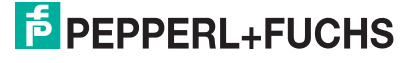

# **6 Factory Reset**

VisuNet PCUs and TCUs can be reset to their original factory configurations.

#### **TCU**

TCUs that use VisuNet RM Shell firmware can be reset via functions that are available in RM Shell. Refer to RM Shell documentation for instructions on performing a factory reset.

#### **PCU**

PCUs that use a pre-installed Windows® 10 IoT Enterprise LTSC 2021 (x64) operating system without VisuNet RM Shell can be reset using Windows® operating system functions. Refer to Microsoft® documentation for instructions on performing a factory reset.

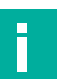

# **Note**

The Windows® activation key for every PCU can be found on a sticker on the device. The key is also stored as a file under C:\\$OEM\ProductKey.txt. This activation key is required when you re-install Windows® on the device.

# **7 Appendix**

# **7.1 System Health Monitoring**

When using the thin client unit in combination with the Pepperl+Fuchs display units DPU1100 / DPU1200-\* there is a health monitoring for possible hardware errors that helps you to indicate what is wrong with the hardware components.

For the TCU there are 3 possible errors:

# **CPU / Display Error**

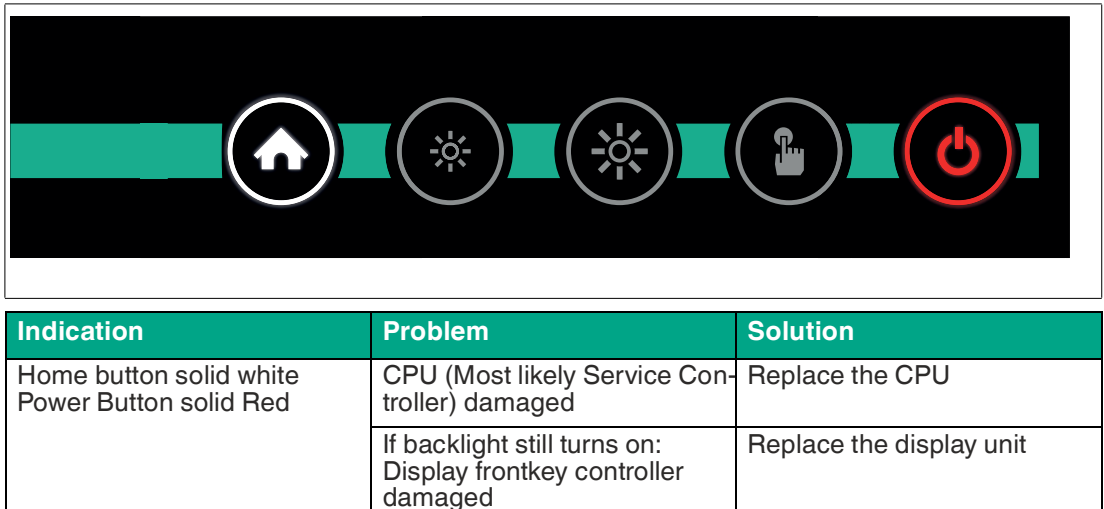

# **Temperature Error (too Low)**

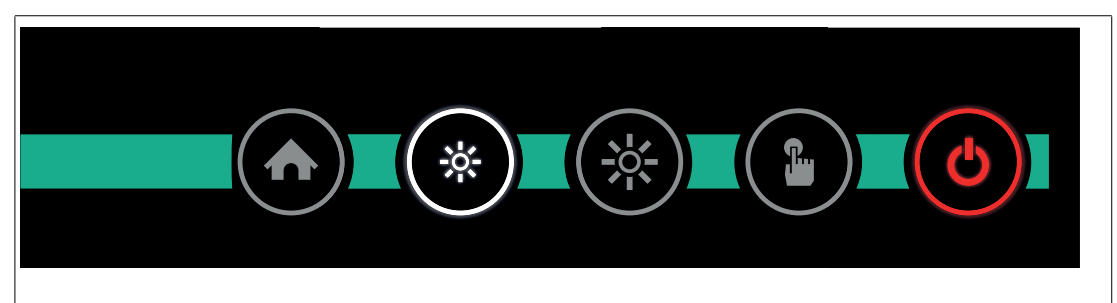

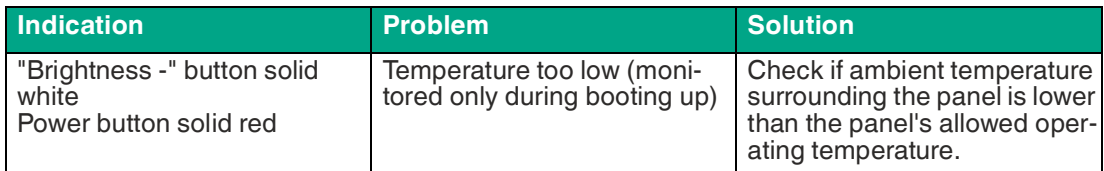

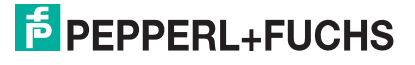

# **Temperature Error (too High)**

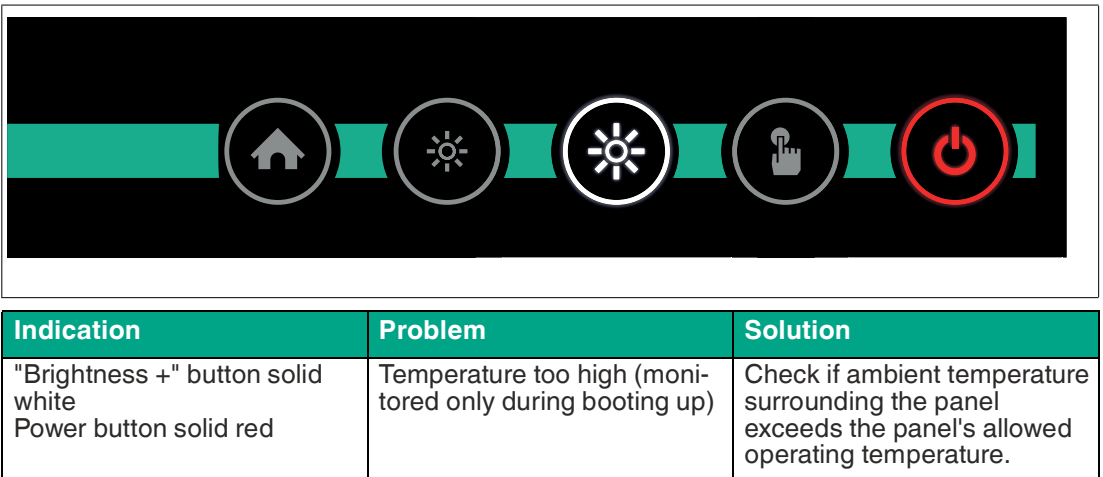

# **Communication Error**

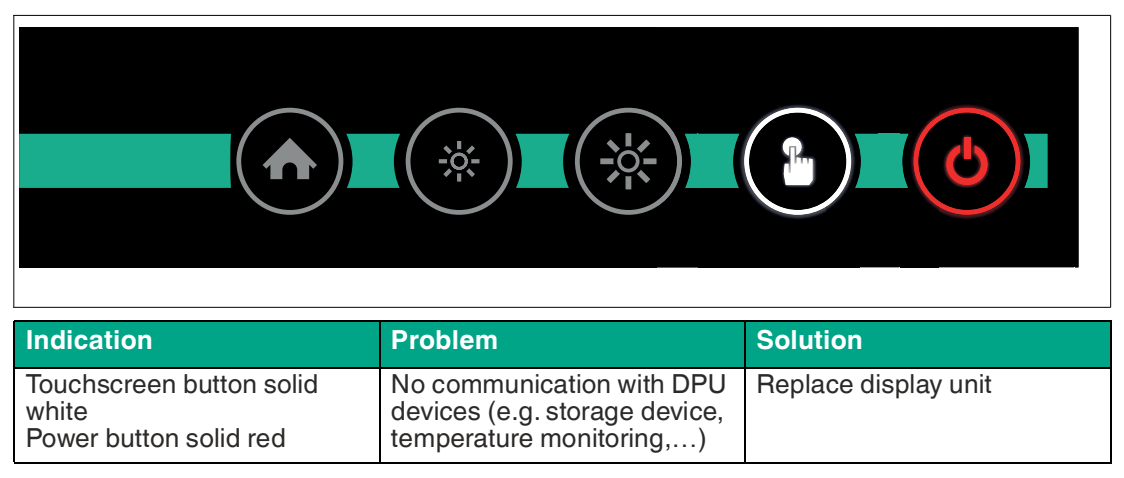

# **7.2 UL Control Drawing**

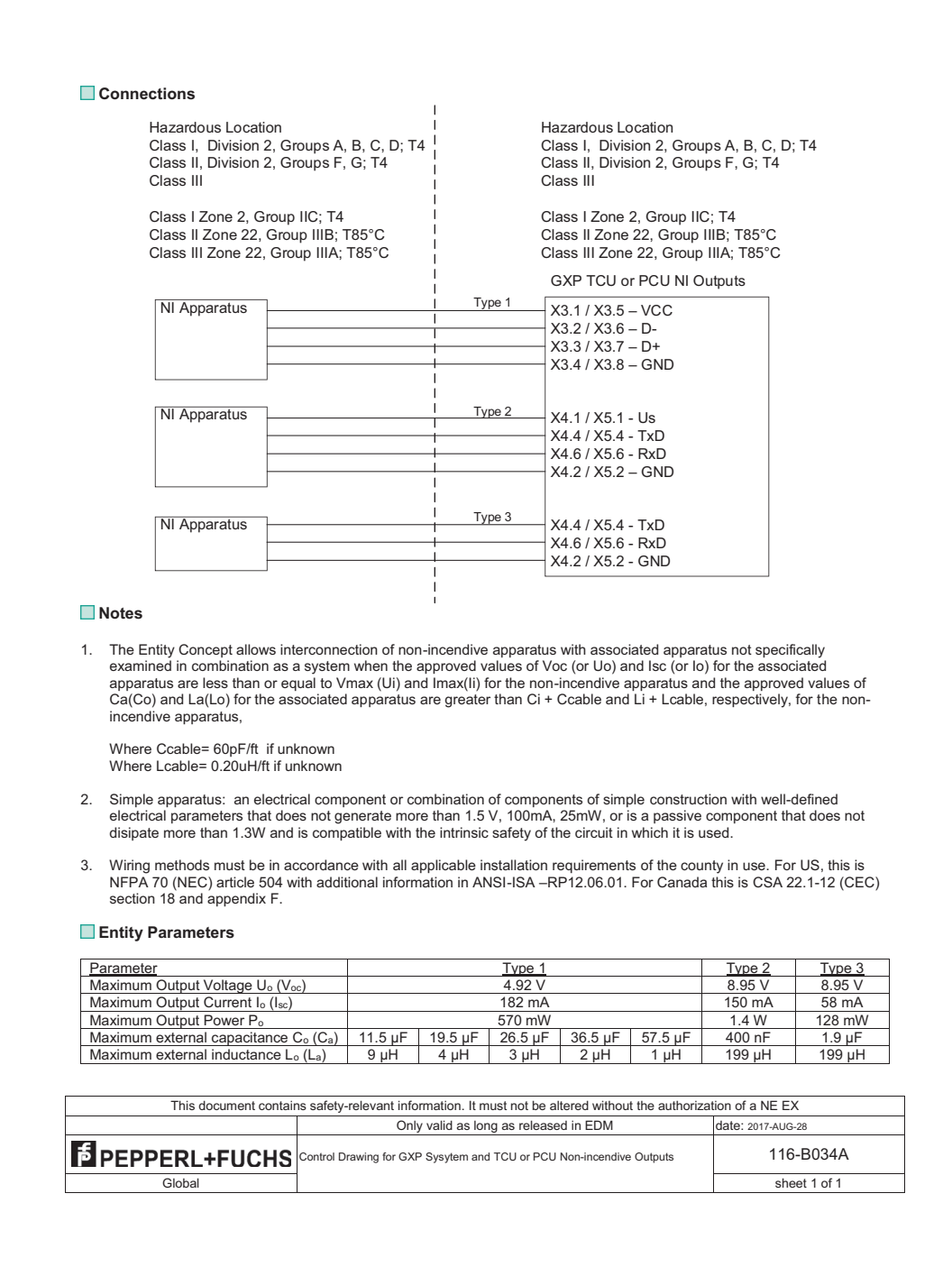

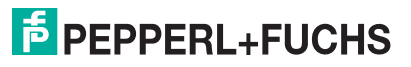

# Your automation, our passion.

# **Explosion Protection**

- Intrinsic Safety Barriers
- Signal Conditioners
- FieldConnex<sup>®</sup> Fieldbus
- Remote I/O Systems
- Electrical Ex Equipment
- Purge and Pressurization
- Industrial HMI
- Mobile Computing and Communications
- HART Interface Solutions
- Surge Protection
- Wireless Solutions
- **I** Level Measurement

# **Industrial Sensors**

- Proximity Sensors
- Photoelectric Sensors
- Industrial Vision
- **Ultrasonic Sensors**
- Rotary Encoders
- Positioning Systems
- Inclination and Acceleration Sensors
- Fieldbus Modules
- AS-Interface
- **Identification Systems**
- Displays and Signal Processing
- Connectivity

**Pepperl+Fuchs Quality** Download our latest policy here:

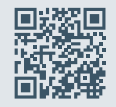

**www.pepperl-fuchs.com/quality**

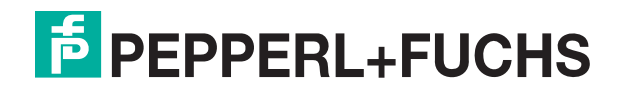

**www.pepperl-fuchs.com** © Pepperl+Fuchs · Subject to modifications / DOCT-8948